Workshop on Essential Abstractions in GCC

### GCC Configuration and Building

GCC Resource Center (www.cse.iitb.ac.in/grc)

Department of Computer Science and Engineering, Indian Institute of Technology, Bombay

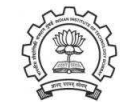

30 June 2011

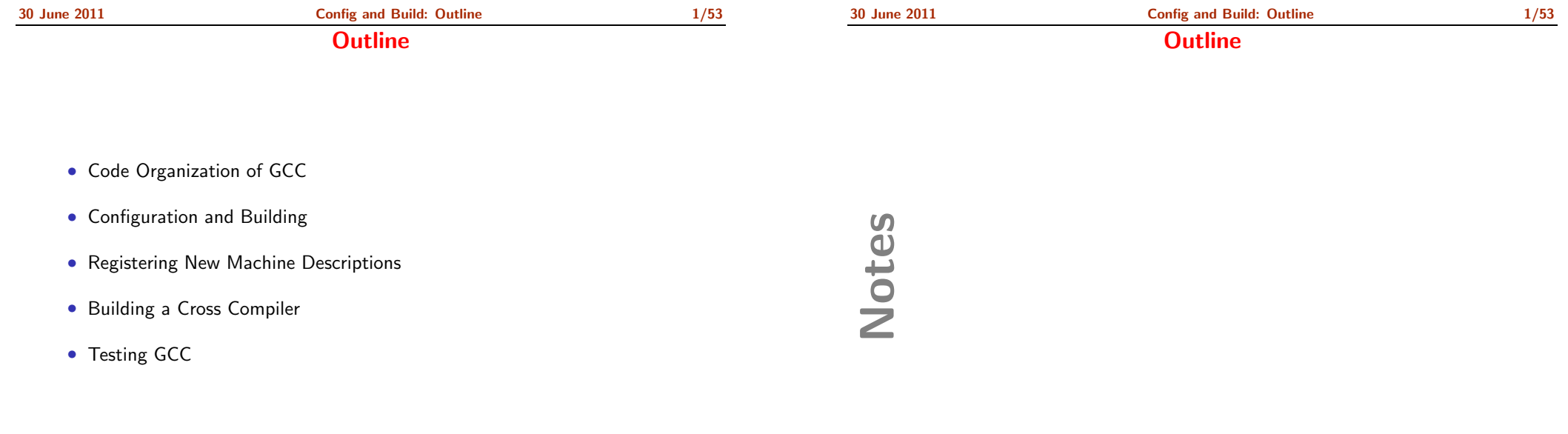

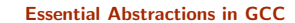

<span id="page-0-1"></span><span id="page-0-0"></span>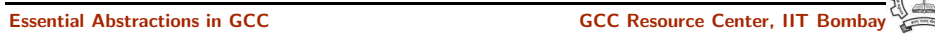

Part 1

### GCC Code [Organization](#page-1-0)

# Notes

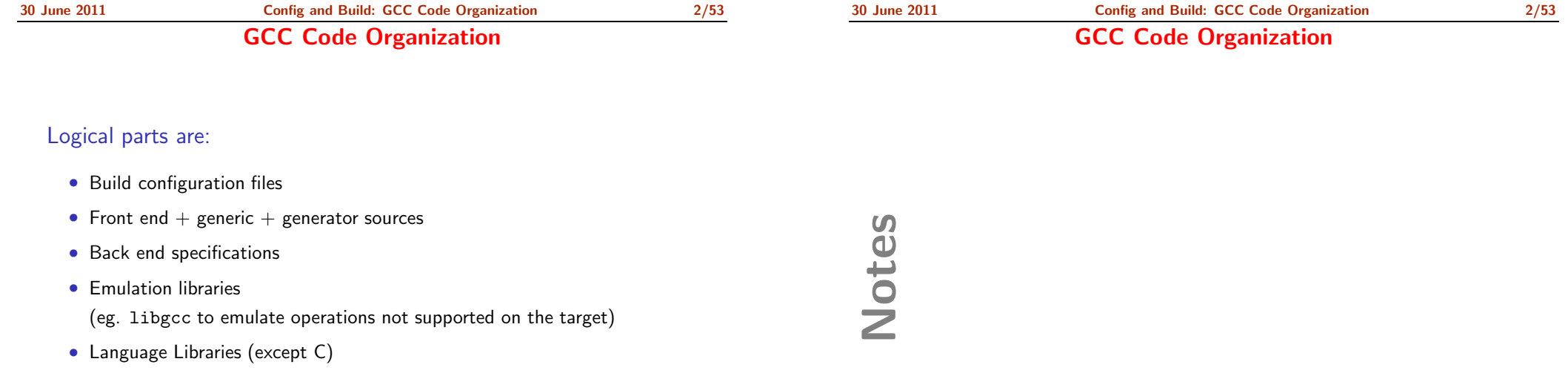

• Support software (e.g. garbage collector)

<span id="page-1-0"></span>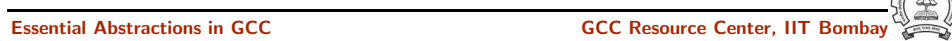

30 June 2011 [Config](#page-0-0) and Build: GCC Code [Organization](#page-1-0) 3/53

GCC Code Organization

#### GCC Code Organization

#### Front End Code

- Source language dir: \$(SOURCE D)/gcc/<lang dir>
- Source language dir contains
	- ▶ Parsing code (Hand written)
	- $\blacktriangleright$  Additional AST/Generic nodes, if any
	- ▶ Interface to Generic creation

Except for C – which is the "native" language of the compiler

C front end code in: \$(SOURCE D)/gcc

#### Optimizer Code and Back End Generator Code

• Source language dir: \$(SOURCE D)/gcc

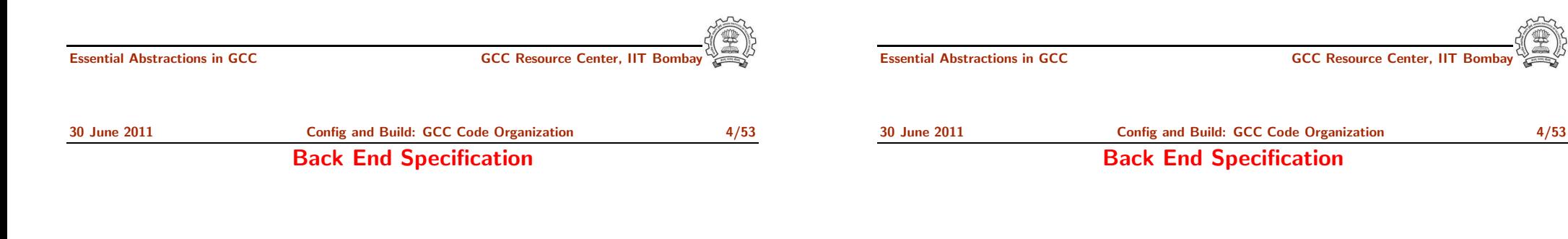

- $$(SOURCE_D)/<sub>gcc/config/</sub><sub>target dir</sub>)$ Directory containing back end code
- Two main files: <target>.h and <target>.md, e.g. for an i386 target, we have \$(SOURCE D)/gcc/config/i386/i386.md and \$(SOURCE D)/gcc/config/i386/i386.h
- Usually, also <target>.c for additional processing code (e.g. \$(SOURCE D)/gcc/config/i386/i386.c)
- Some additional files

Notes

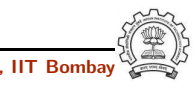

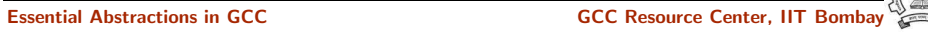

Part 2

[Configuration](#page-3-0) and Building: Basic Concepts

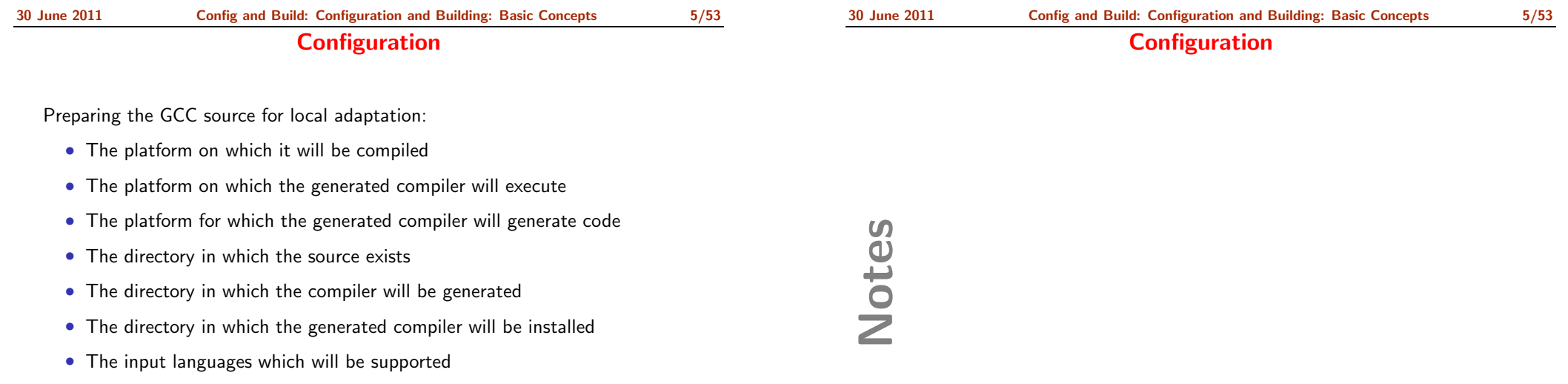

- The libraries that are required
- etc.

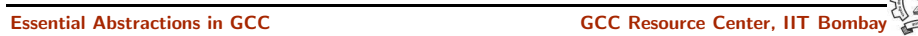

<span id="page-3-1"></span><span id="page-3-0"></span>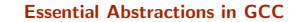

#### Pre-requisites for Configuring and Building GCC 4.6.0

- ISO C90 Compiler / GCC 2.95 or later
- GNU bash: for running configure etc
- Awk: creating some of the generated source file for GCC
- bzip/gzip/untar etc. For unzipping the downloaded source file
- GNU make version 3.8 (or later)
- GNU Multiple Precision Library (GMP) version 4.3.2 (or later)
- mpfr Library version 3.0.0 (or later) (multiple precision floating point with correct rounding)
- mpc Library version 0.8.2 (or later)
- Parma Polyhedra Library (ppl) version 0.11
- CLooG-PPL (Chunky Loop Generator) version 0.15.11
- jar, or InfoZIP (zip and unzip)
- $\bullet$  libelf version 0.8.12 (or later)

#### Essential Abstractions in GCC GCC GCC Resource Center, IIT I

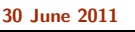

[Config](#page-0-0) and Build: [Configuration](#page-3-1) and Building: Basic Concepts 7/53 Our Conventions for Directory Names

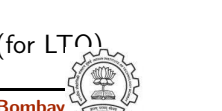

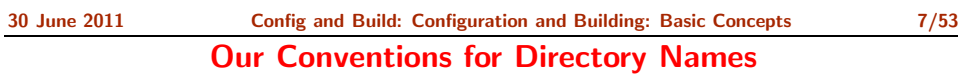

Essential Abstractions in GCC GCC Resource Center, II

- GCC source directory :  $$(SOWRCE_D)$
- GCC build directory :  $$(BULD)$
- GCC install directory : \$(INSTALL)
- Important
	- $\triangleright$  \$(SOURCE D)  $\neq$  \$(BUILD)  $\neq$  \$(INSTALL)
	- $\triangleright$  None of the above directories should be contained in any of the above directories

### Notes

Notes

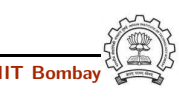

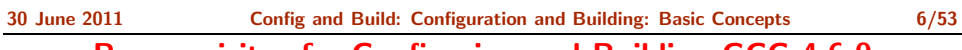

#### Pre-requisites for Configuring and Building GCC 4.6.0

Essential Abstractions in GCC **GCC Resource Center, IIT** Bossential Abstractions in GCC **Resource Center**, IIT

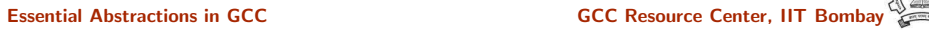

30 June 2011 [Config](#page-0-0) and Build: [Configuration](#page-3-1) and Building: Basic Concepts 8/53

### Commands for Configuring and Building GCC

#### This is what we specify

- cd \$(BUILD)
- $$(SOWRCE_D)/configure$ configure output: customized Makefile
- make 2> make.err > make.log
- make install 2> install.err <sup>&</sup>gt; install.log

# Notes

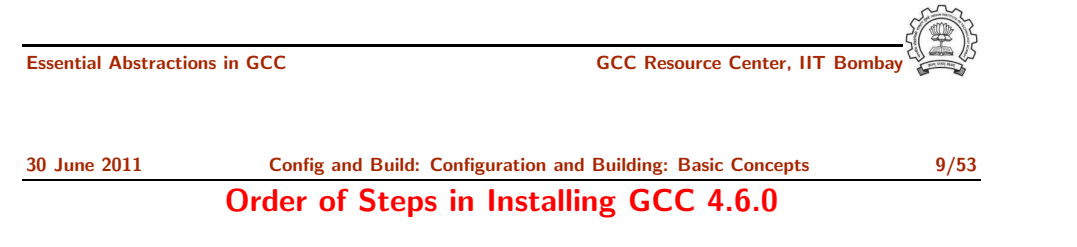

• Building pre-requisites

Build and install in the following order with --prefix=/usr/local Run ldconfig after each installation

 $\triangleright$  GMP 4.3.2

CPPFLAGS=-fexceptions ./configure --enable-cxx ...

- $\blacktriangleright$  mpfr 3.0.0
- $\blacktriangleright$  mpc 0.8.2
- $\blacktriangleright$  ppl 0.11
- $\blacktriangleright$  cloog-ppl  $0.15.11$
- $\blacktriangleright$  libelf 0.8.12
- Building gcc

Follow the usual steps.

Order of Steps in Installing GCC 4.6.0

30 June 2011 [Config](#page-0-0) and Build: [Configuration](#page-3-1) and Building: Basic Concepts 9/53

Essential Abstractions in GCC COCC COCC GCC Resource Center, IIT

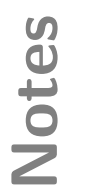

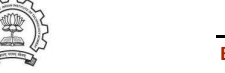

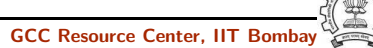

Configuring GCC

### configure config.guess configure.in config/\* config.sub config.log config.cache config.status config.h.in Makefile.in Makefile config.h Essential Abstractions in GCC **GCC Resource Center, IIT Bomba** Notes Essential Abstractions in GCC CCCC COCC GCC Resource Center, IIT Bomb 30 June 2011 [Config](#page-0-0) and Build: [Configuration](#page-3-1) and Building: Basic Concepts 11/53 Steps in Configuration and Building 30 June 2011 [Config](#page-0-0) and Build: [Configuration](#page-3-1) and Building: Basic Concepts 11/53 Steps in Configuration and Building

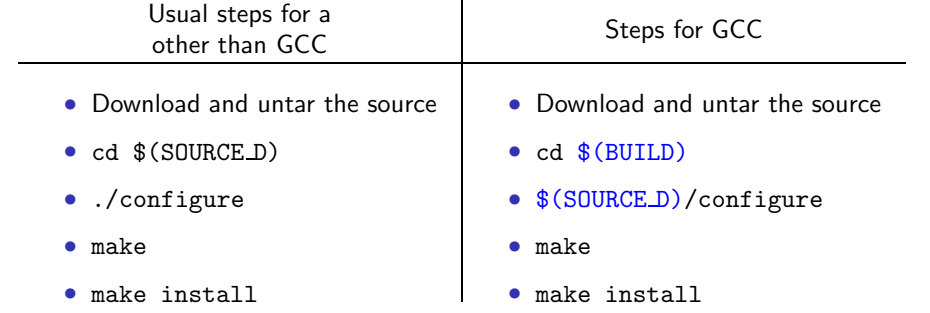

GCC generates <sup>a</sup> large part of source code during <sup>a</sup> build!

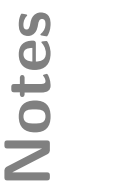

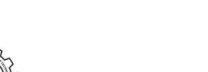

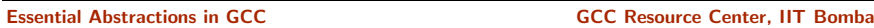

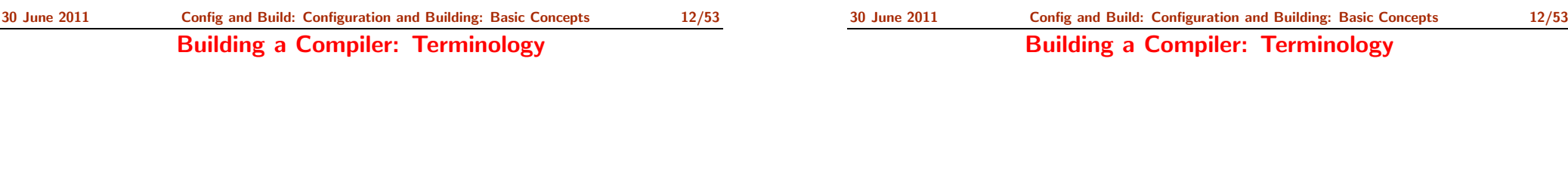

- The sources of <sup>a</sup> compiler are compiled (i.e. built) on Build system, denoted BS.
- The built compiler runs on the Host system, denoted HS.
- The compiler compiles code for the Target system, denoted TS.

The built compiler itself runs on HS and generates executables that run on TS.

Essential Abstractions in GCC GCC GCC GCC Resource Center, IIT Essential Abstractions in GCC GCCC Resource Center, IIT 30 June 2011 [Config](#page-0-0) and Build: [Configuration](#page-3-1) and Building: Basic Concepts 13/53

Variants of Compiler Builds

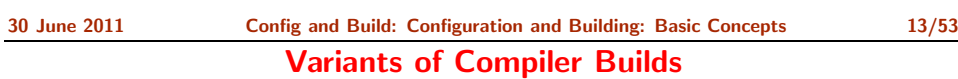

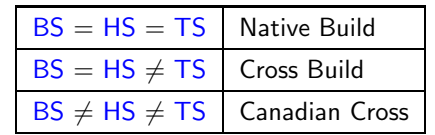

#### Example

Native i386: built on i386, hosted on i386, produces i386 code. Sparc cross on i386: built on i386, hosted on i386, produces Sparc code. Notes

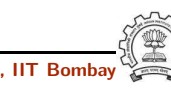

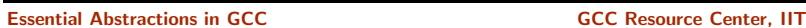

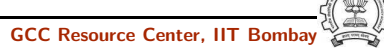

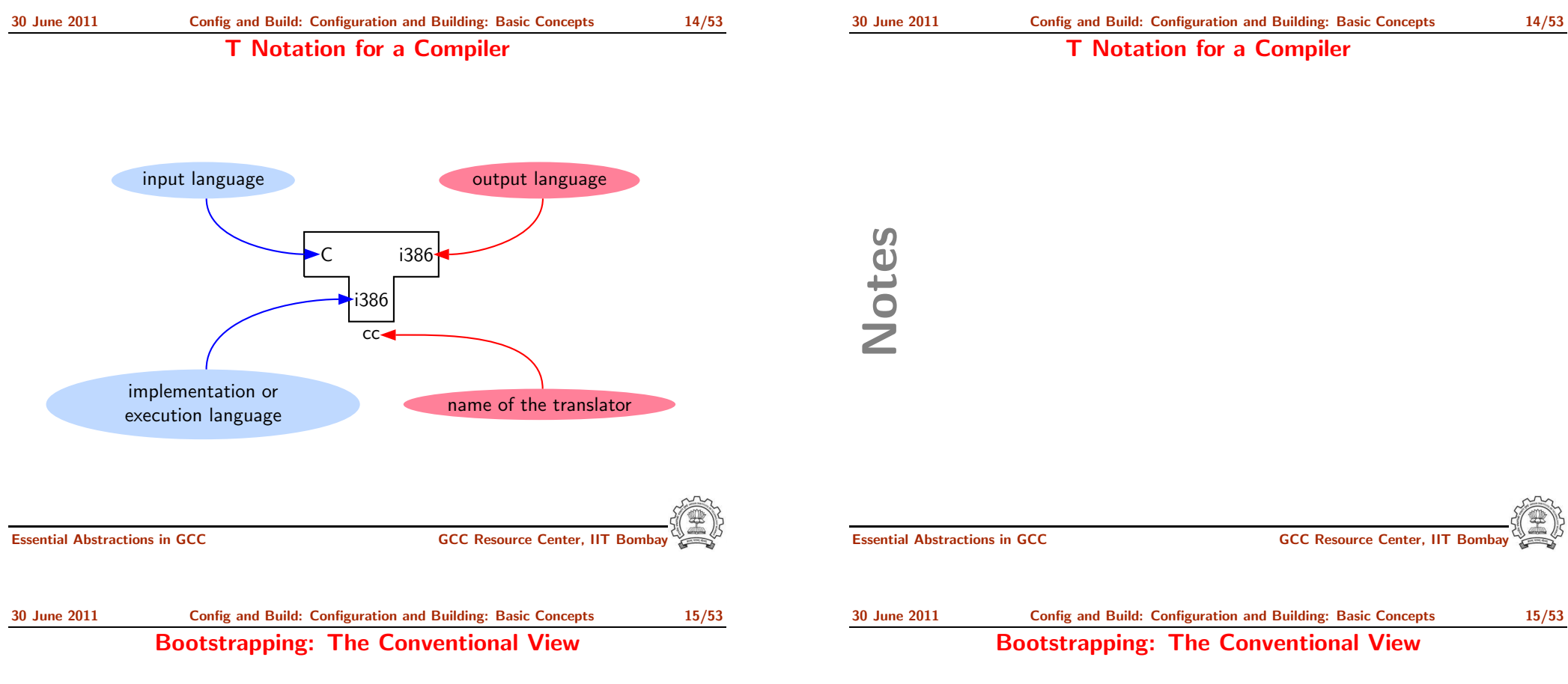

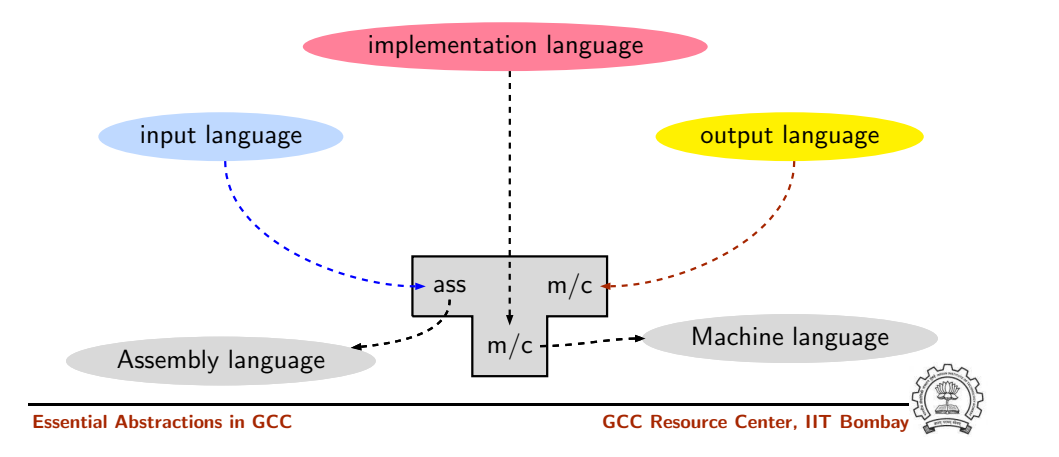

Notes

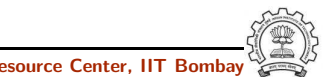

Bootstrapping: The Conventional View

#### Bootstrapping: The Conventional View

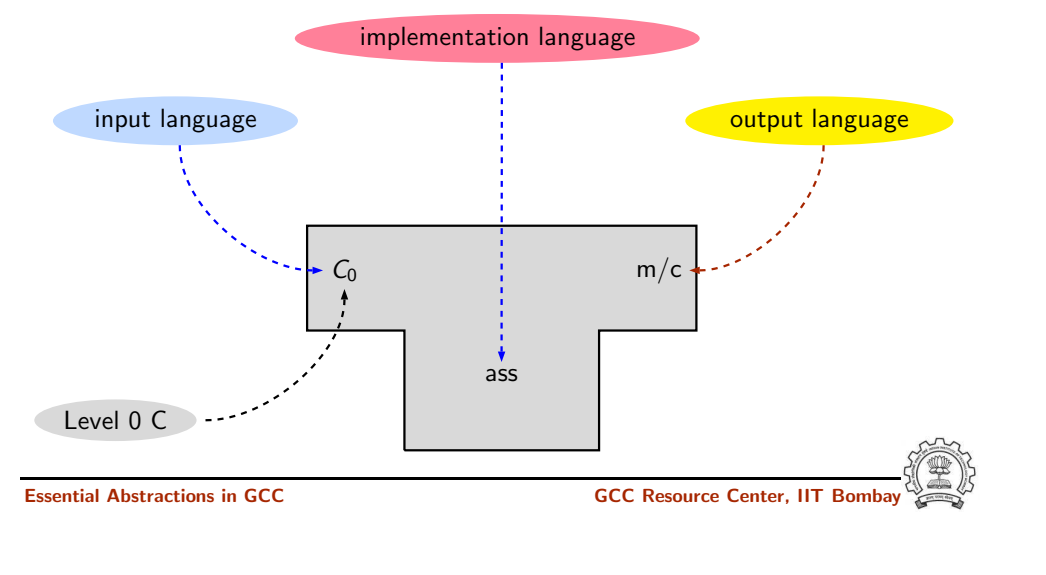

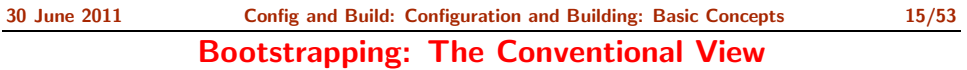

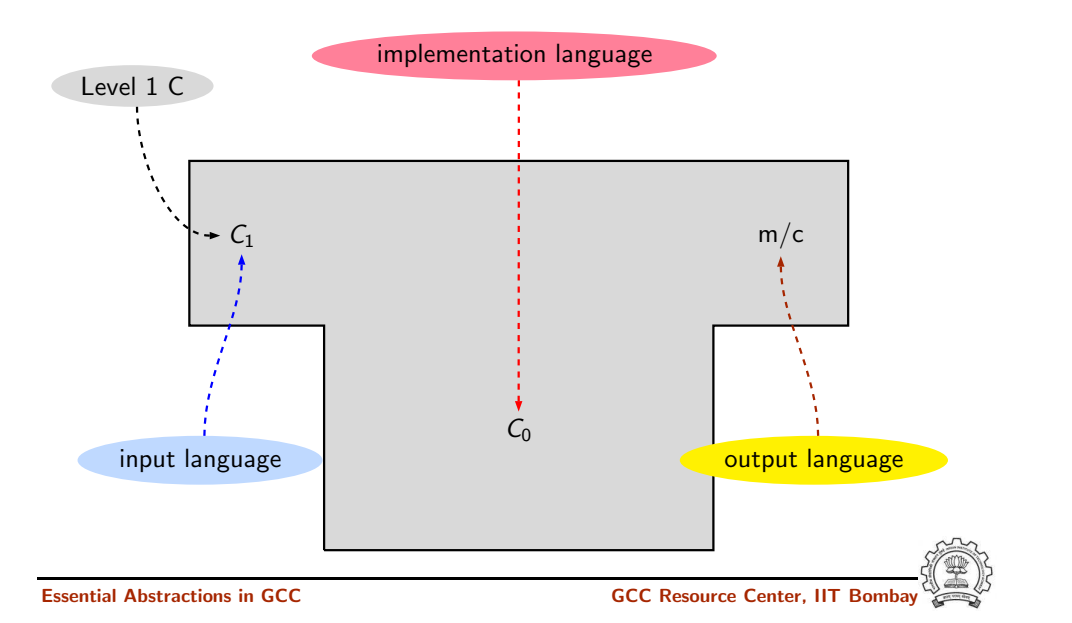

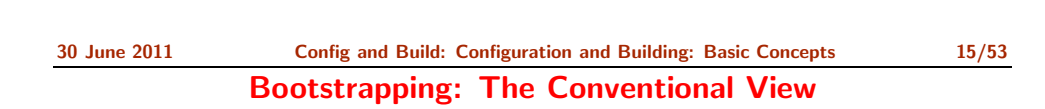

Essential Abstractions in GCC GCC Resource Center, IIT Bombay

Notes

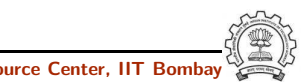

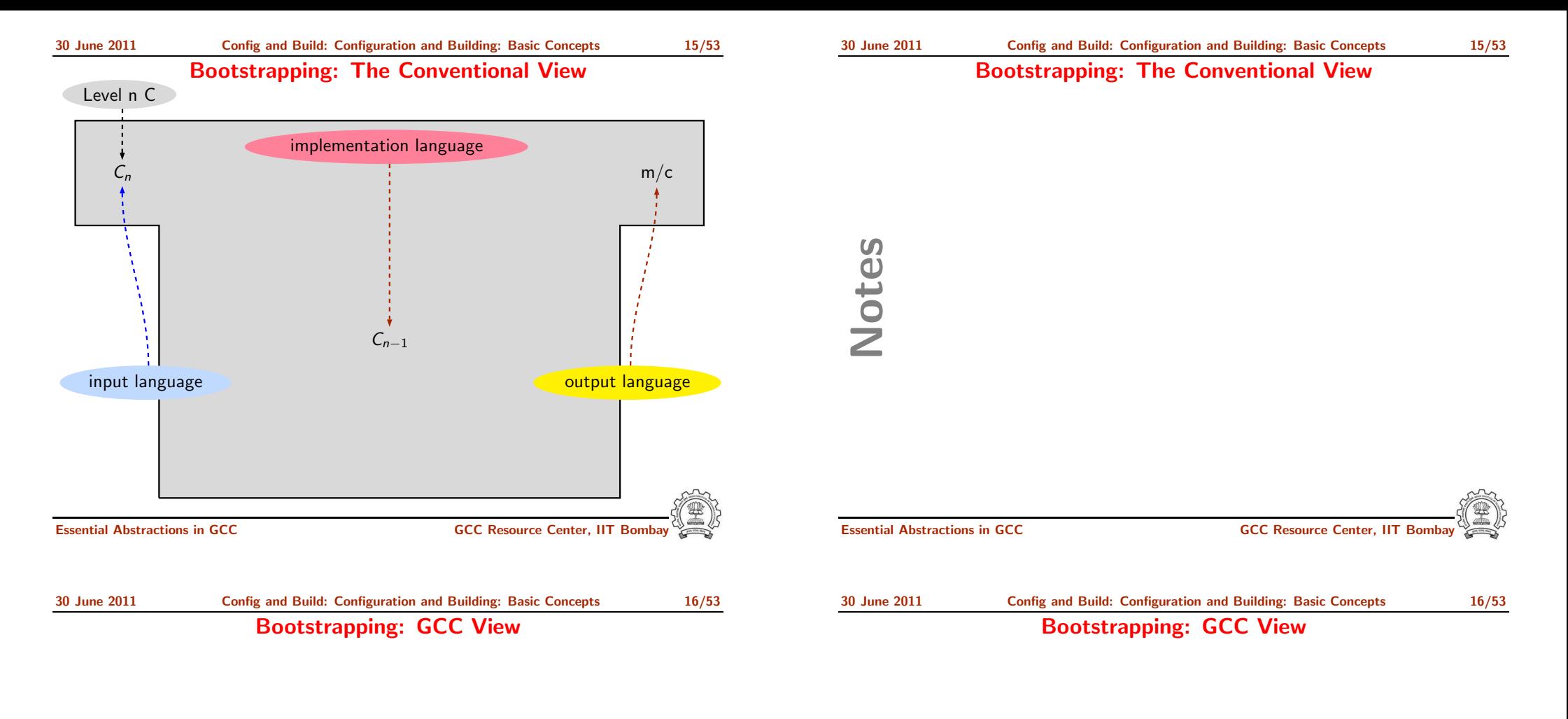

- Language need not change, but the compiler may change Compiler is improved, bugs are fixed and newer versions are released
- To build a new version of a compiler given a built old version:
	- $\triangleright$  Stage 1: Build the new compiler using the old compiler
	- $\triangleright$  Stage 2: Build another new compiler using compiler from stage 1
	- ▶ Stage 3: Build another new compiler using compiler from stage 2 Stage 2 and stage 3 builds must result in identical compilers
- $\Rightarrow$  Building cross compilers stops after Stage 1!

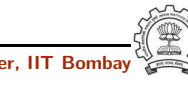

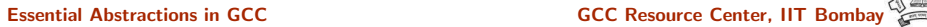

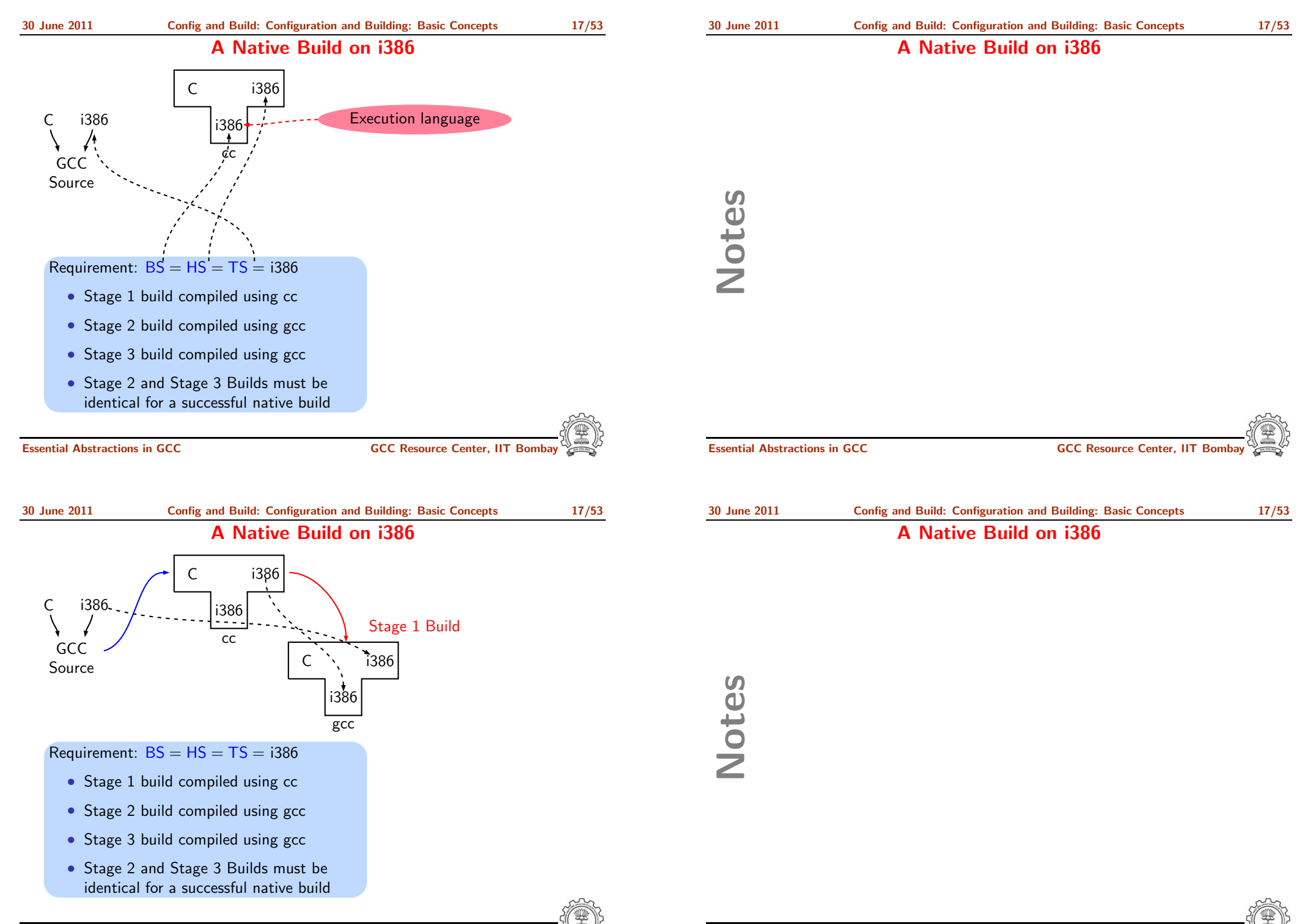

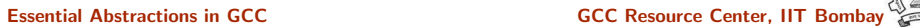

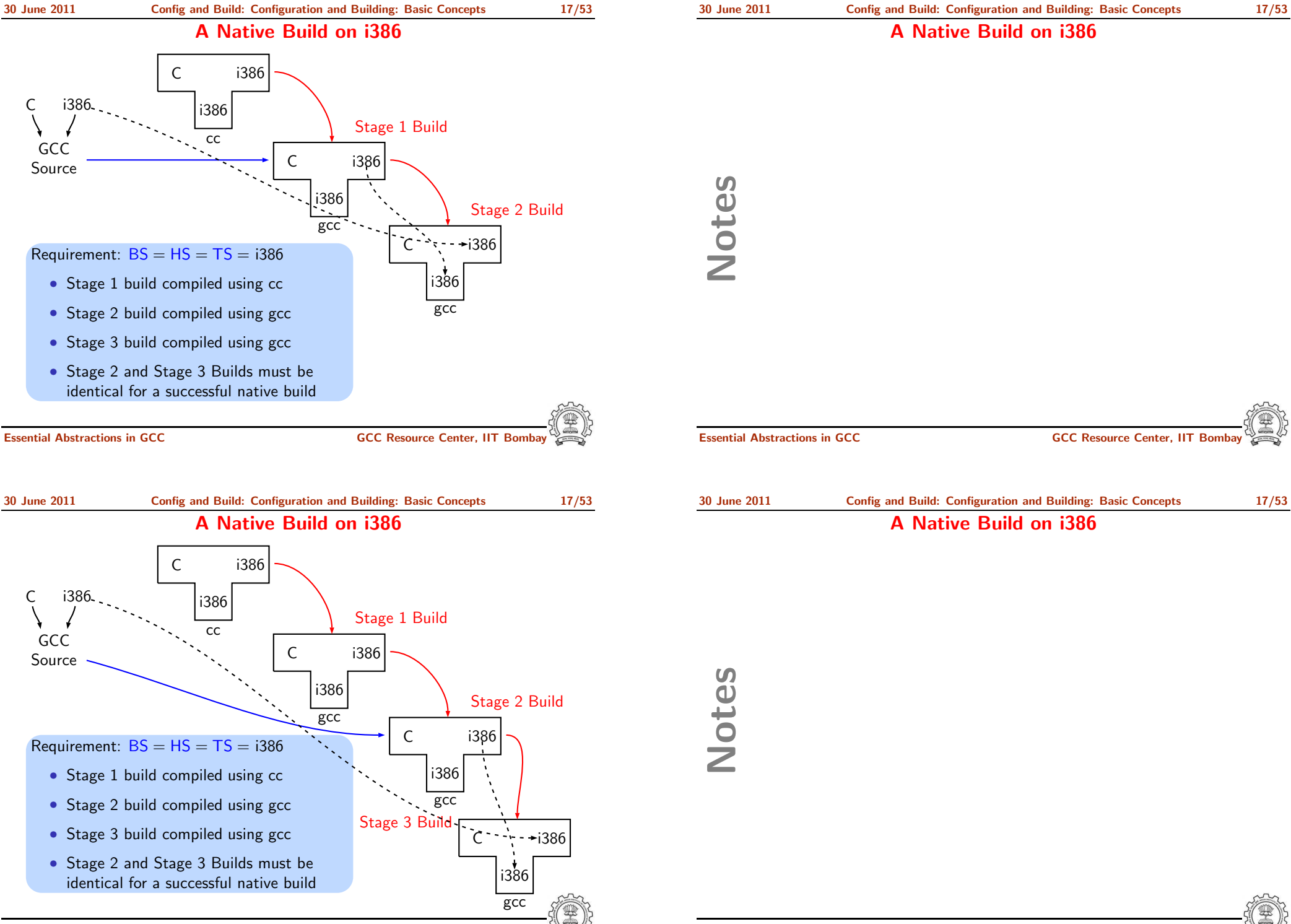

#### Commands for Configuring and Building GCC Revisited

#### This is what we specify

- cd \$(BUILD)
- $$(SOWRCE_D)/configure$ configure output: customized Makefile
- make 2> make.err > make.log
- make install 2> install.err <sup>&</sup>gt; install.log

# Notes

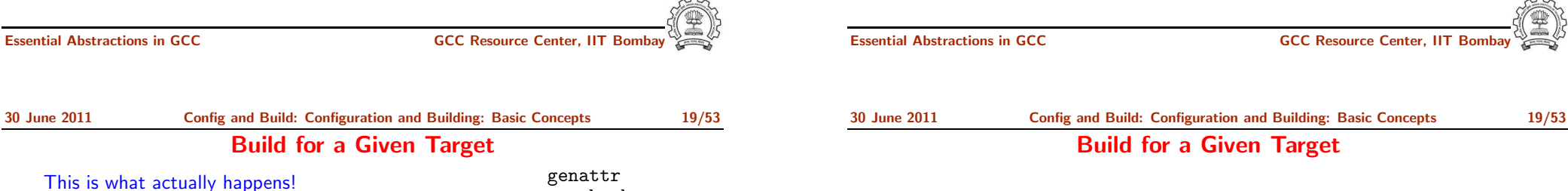

#### • Generation

- ► Generator sources (\$(SOURCE D)/gcc/gen\*.c) are read and generator executables are created in \$(BUILD)/gcc/build
- $\triangleright$  MD files are read by the generator executables and back end source code is generated in \$(BUILD)/gcc
- Compilation

Other source files are read from \$(SOURCE D) and executables created in corresponding subdirectories of \$(BUILD)

• Installation

Created executables and libraries are copied in \$(INSTALL)

gencheck genconditions genconstants genflags genopinit genpreds genattrtab genchecksum gencondmd genemit gengenrtl genmddeps genoutput genrecog genautomata gencodes genconfig genextract gengtype genmodes genpeep

## Notes

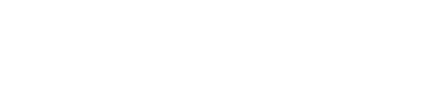

Essential Abstractions in GCC GCC Resource Center, IIT Bombay

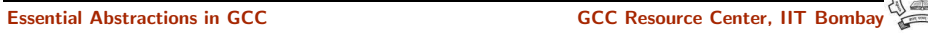

30 June 2011 [Config](#page-0-0) and Build: [Configuration](#page-3-1) and Building: Basic Concepts 20/53

Examining the Build Process

#### Examining the Build Process

Use the Build Browser bb.py

- Currently, it can only handle make cc1
- Reads the log post-facto and collects dependency information
- One can give queries interactively
- We will use it in the lab session

Notes

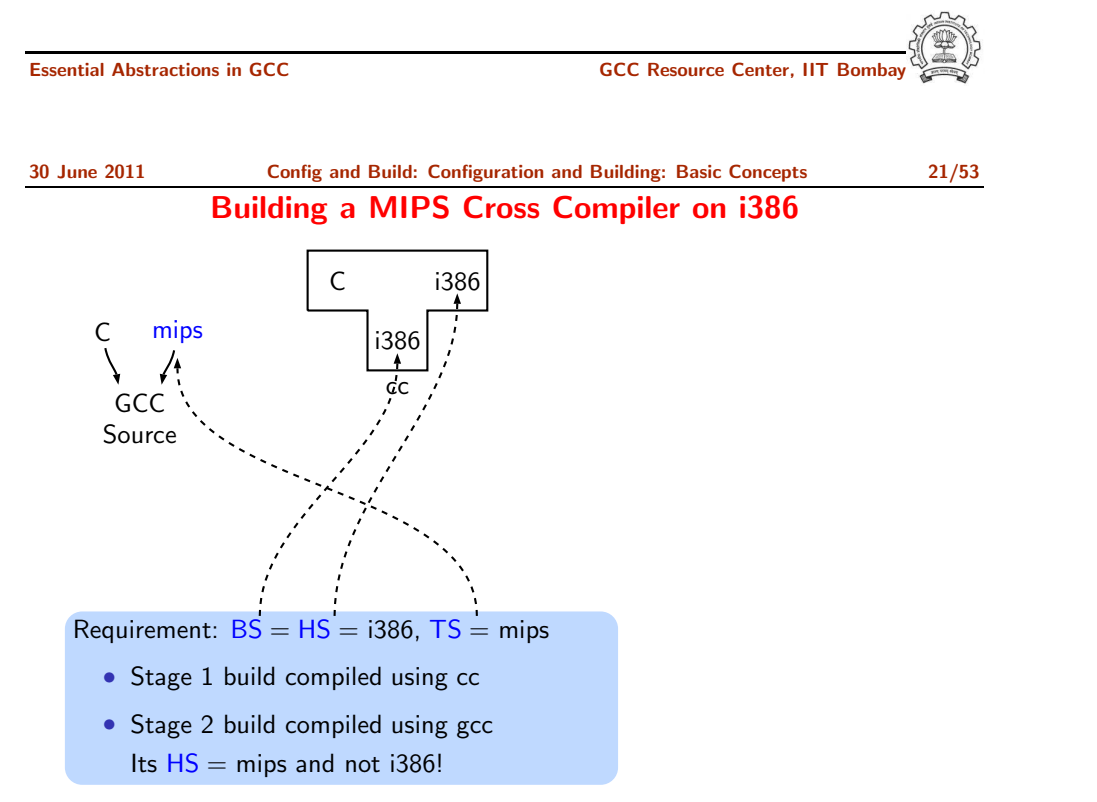

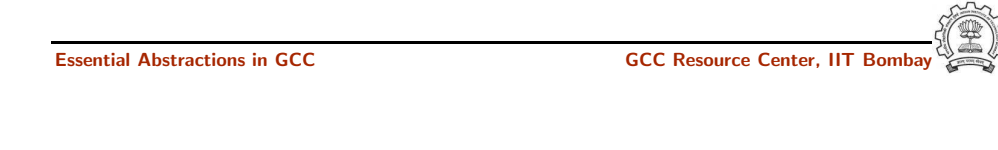

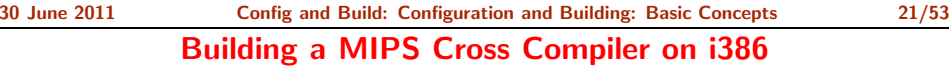

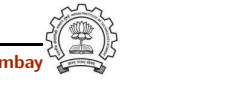

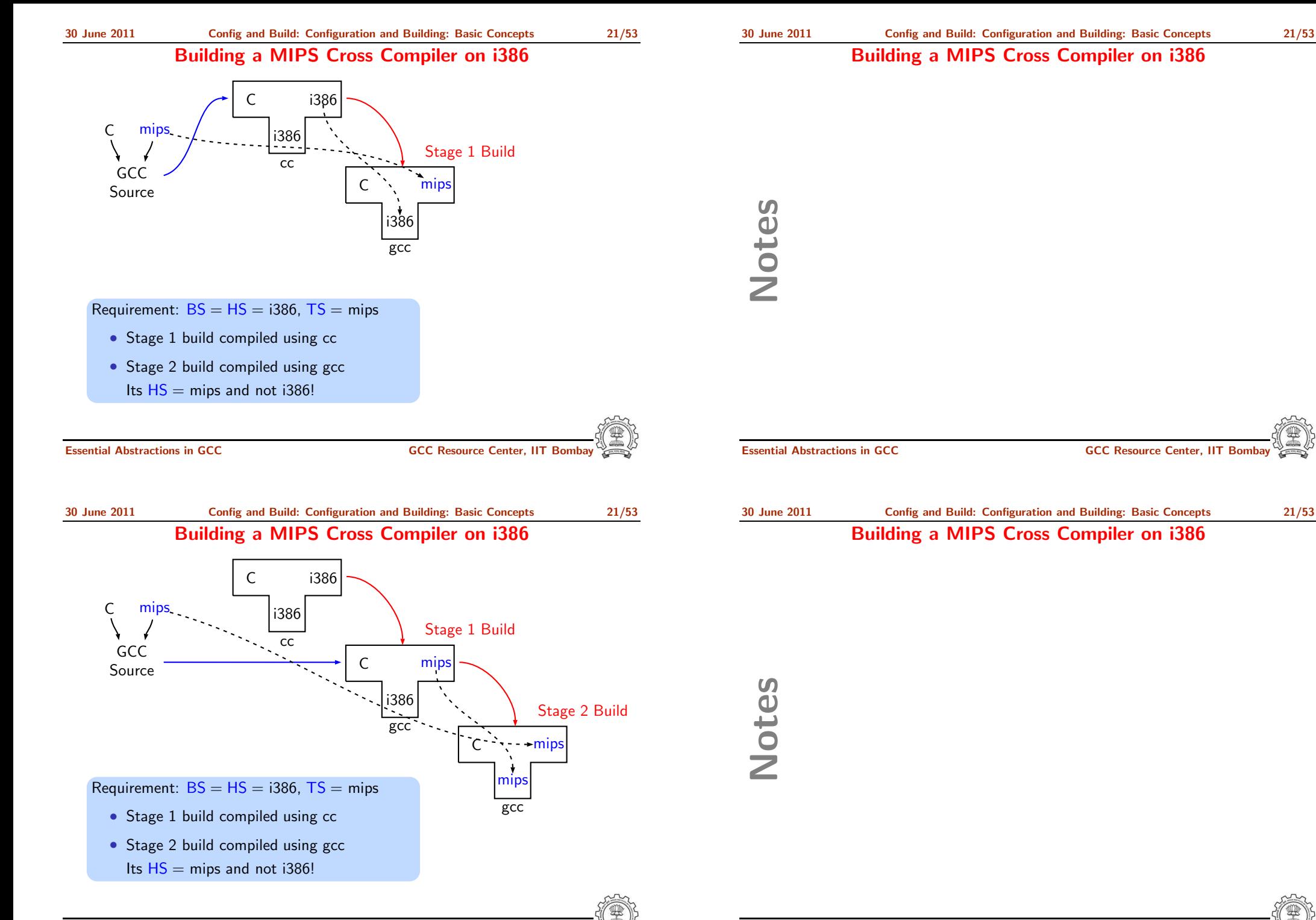

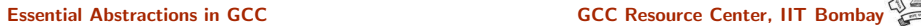

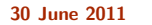

#### Building a MIPS Cross Compiler on i386

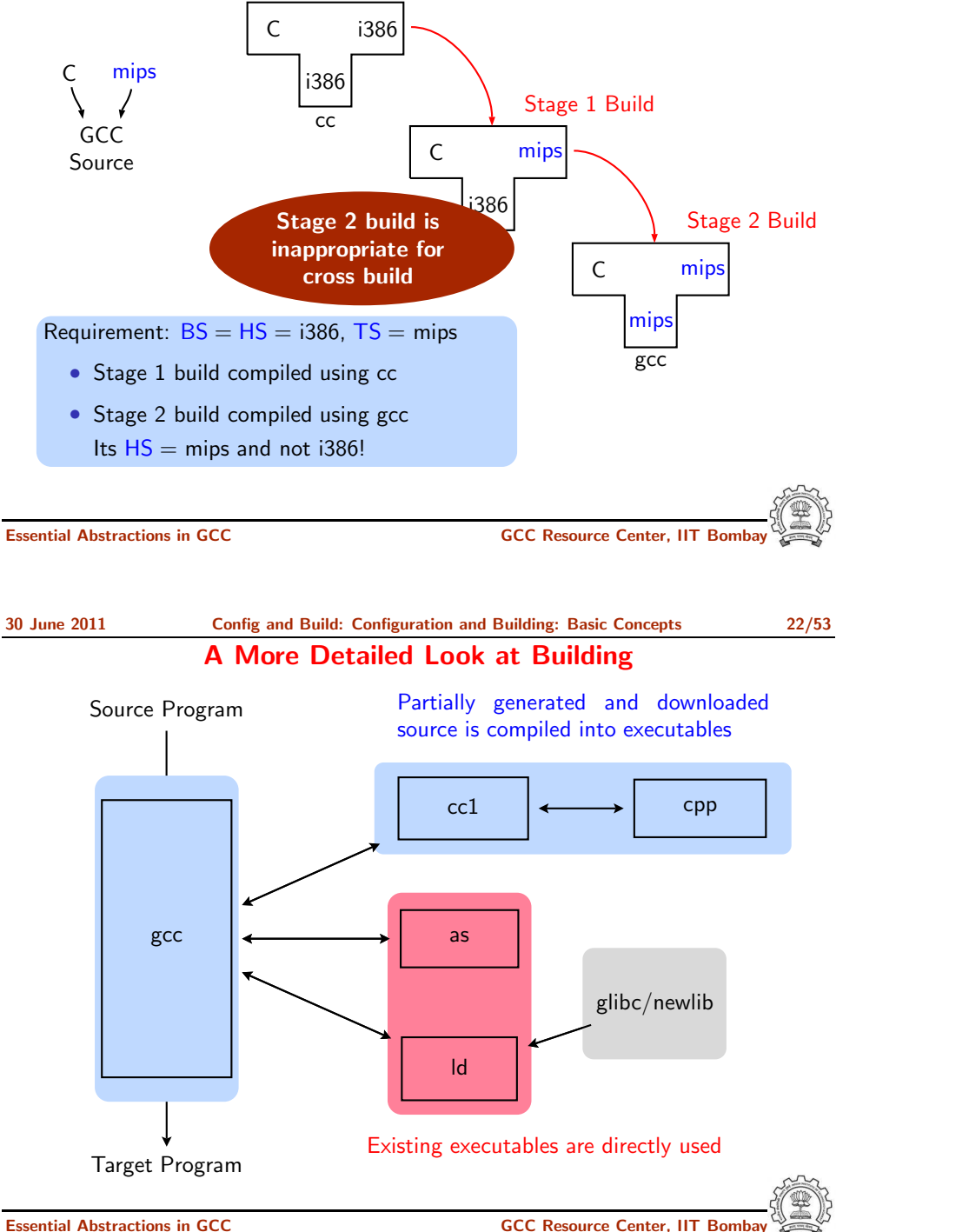

Notes

Essential Abstractions in GCC **GCCC RESOUTE COCC RESOUTE COCC** Resource Center, IIT Bomb 30 June 2011 [Config](#page-0-0) and Build: [Configuration](#page-3-1) and Building: Basic Concepts 22/53 A More Detailed Look at Building Notes Essential Abstractions in GCC **GCCC RESOUTE COCC RESOUTE COCC** Resource Center, IIT Bomb

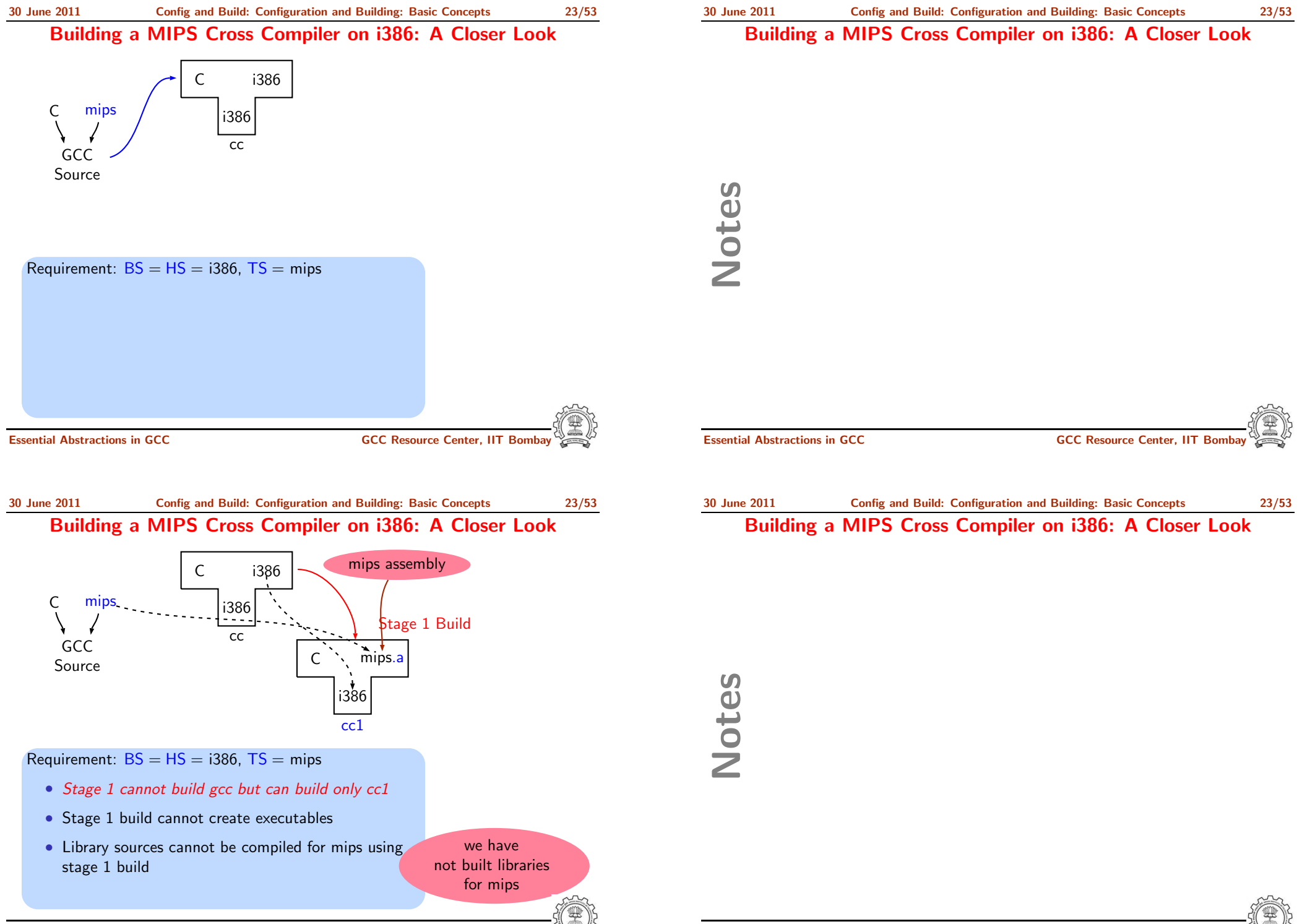

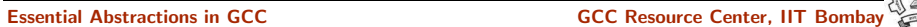

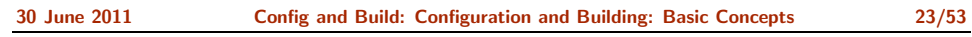

#### Building a MIPS Cross Compiler on i386: A Closer Look

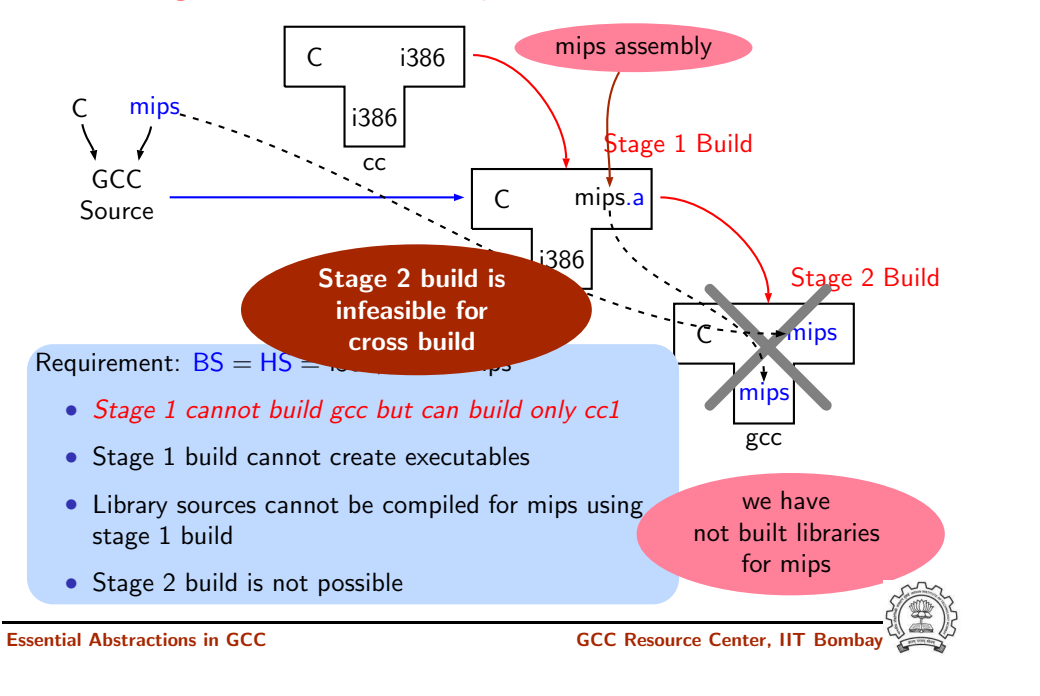

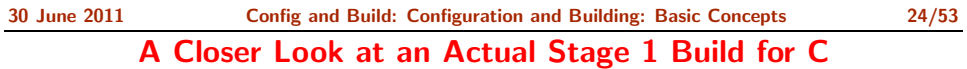

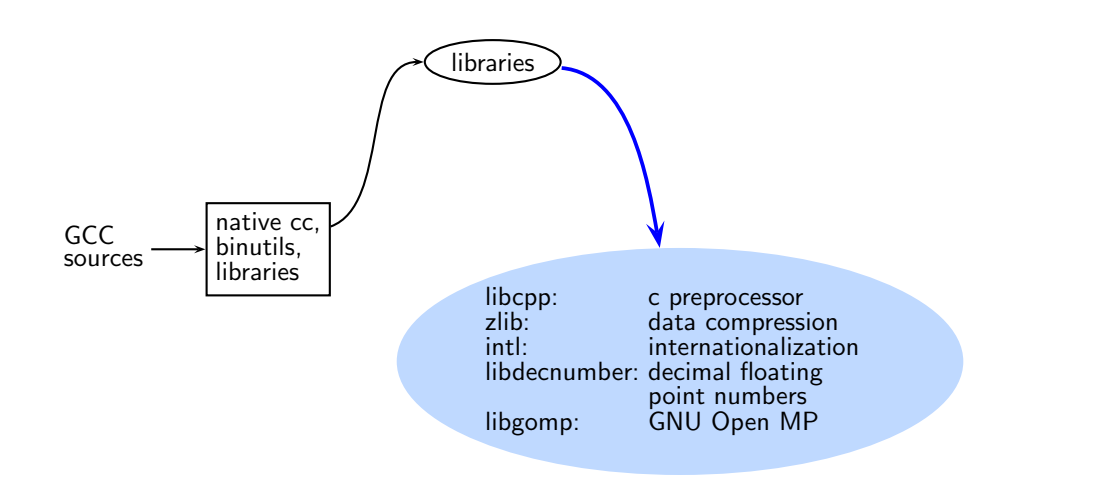

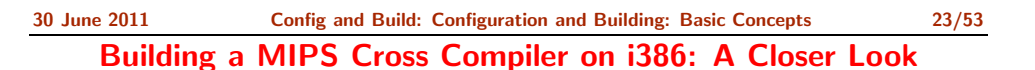

Notes

Essential Abstractions in GCC GCC Resource Center, IIT Bom

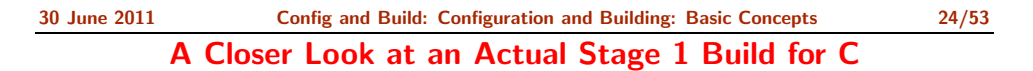

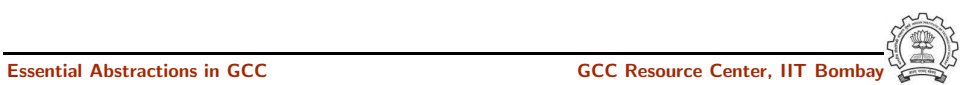

#### A Closer Look at an Actual Stage 1 Build for C

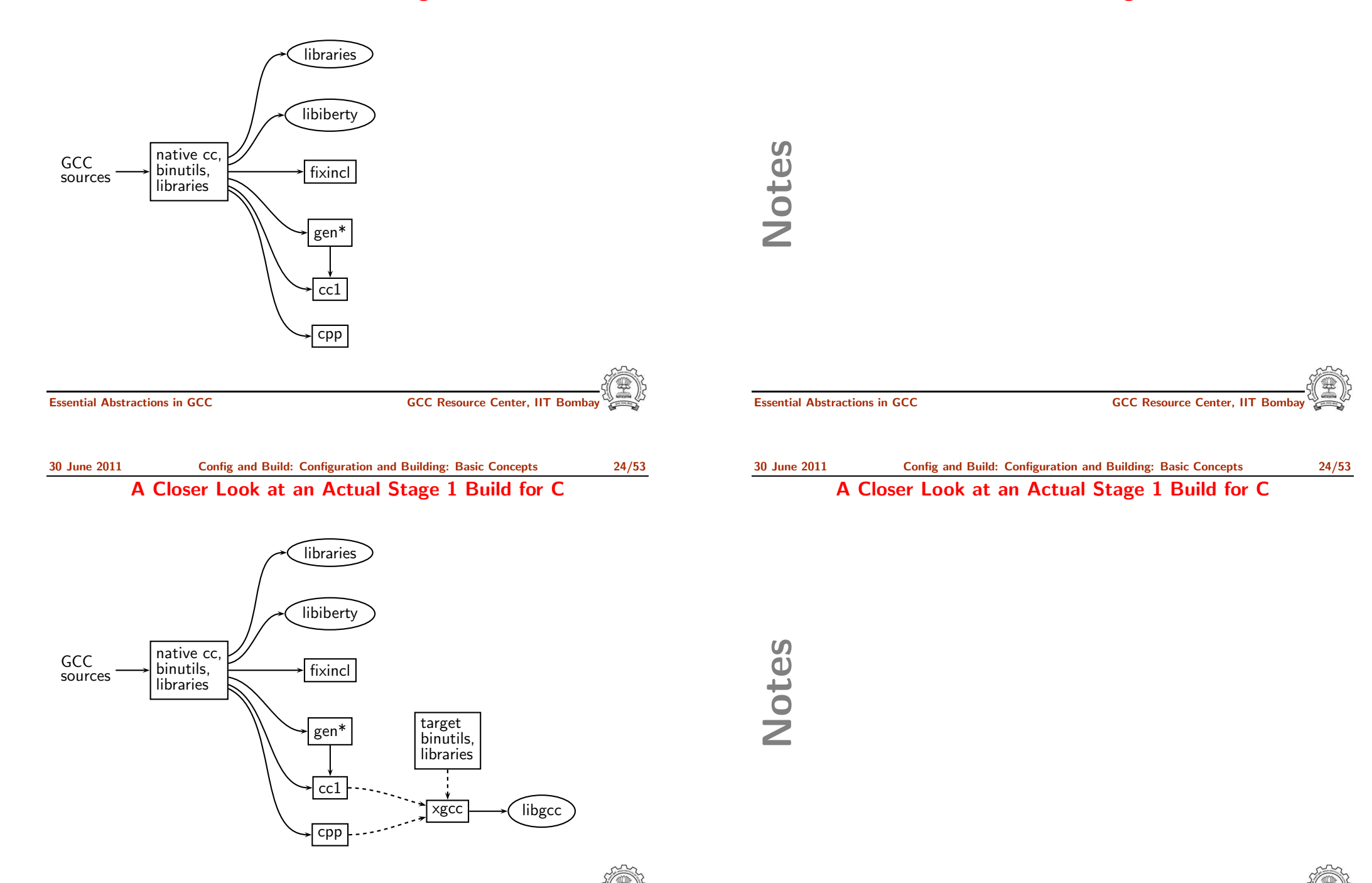

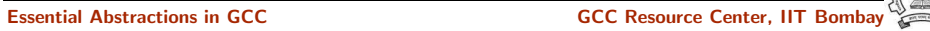

#### A Closer Look at an Actual Stage 1 Build for C

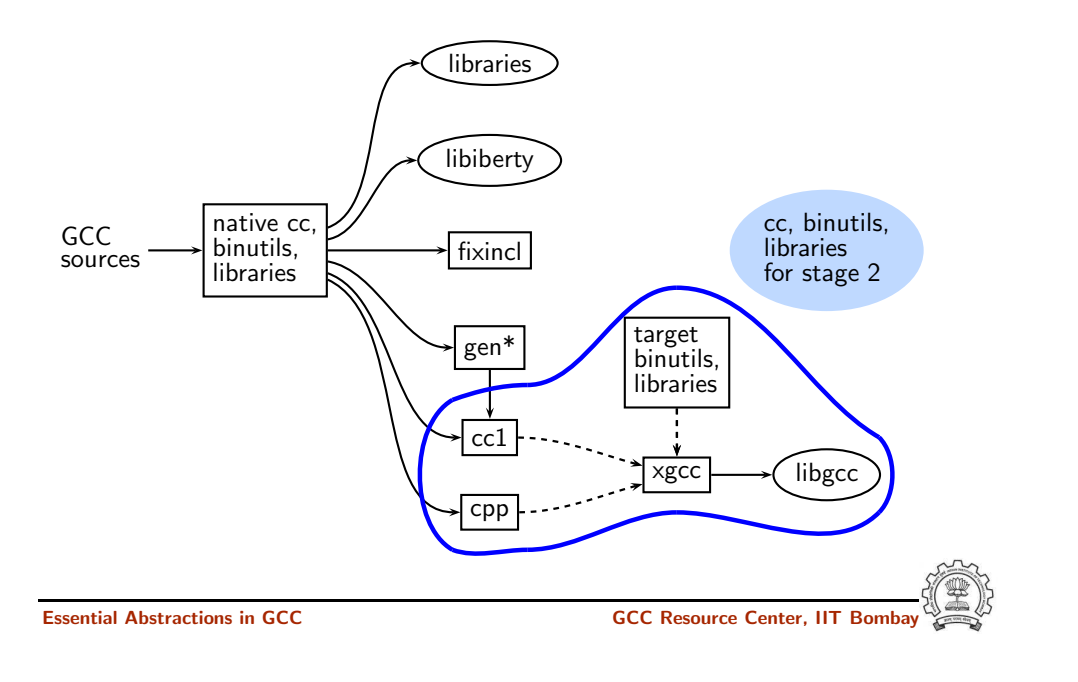

#### 30 June 2011 [Config](#page-0-0) and Build: [Configuration](#page-3-1) and Building: Basic Concepts 25/53 Generated Compiler Executable for All Languages

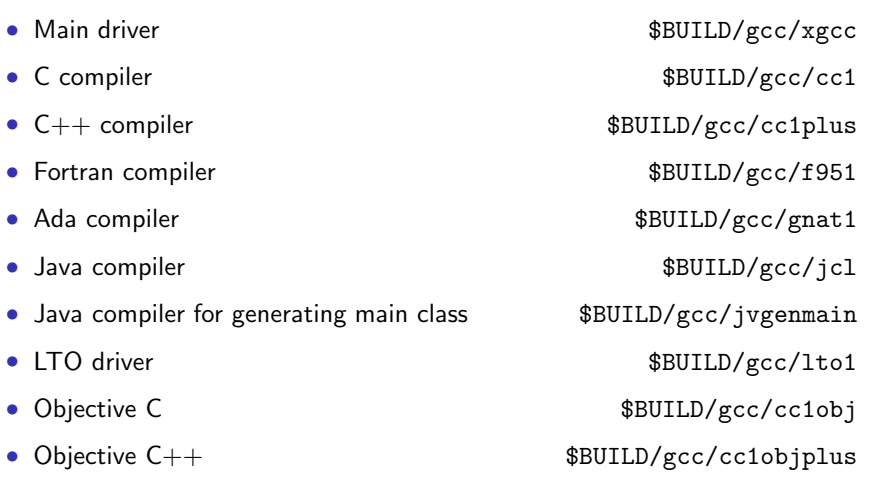

#### A Closer Look at an Actual Stage 1 Build for C

Notes

Essential Abstractions in GCC **GCCC COCC COCC GCCC Resource Center, IIT Bombay** 

#### 30 June 2011 [Config](#page-0-0) and Build: [Configuration](#page-3-1) and Building: Basic Concepts 25/53 Generated Compiler Executable for All Languages

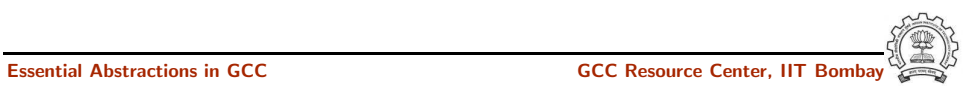

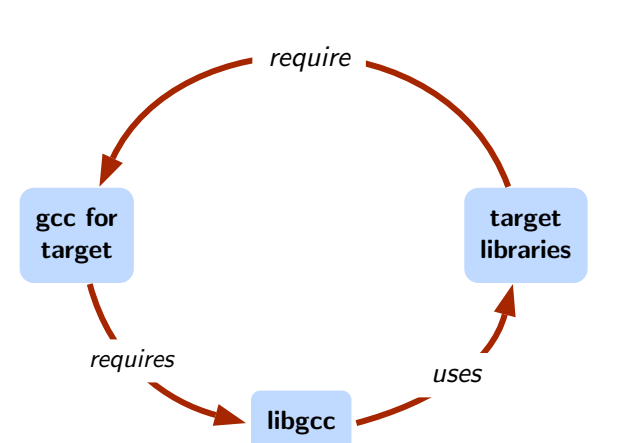

#### Difficulty in Building <sup>a</sup> Cross Compiler

Notes

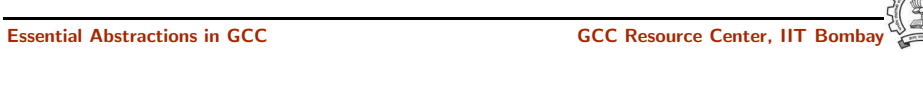

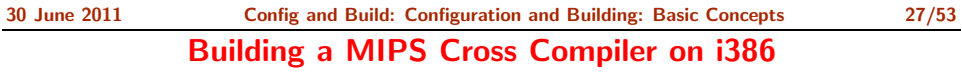

Essential Abstractions in GCC GCC Resource Center, IIT Bombay

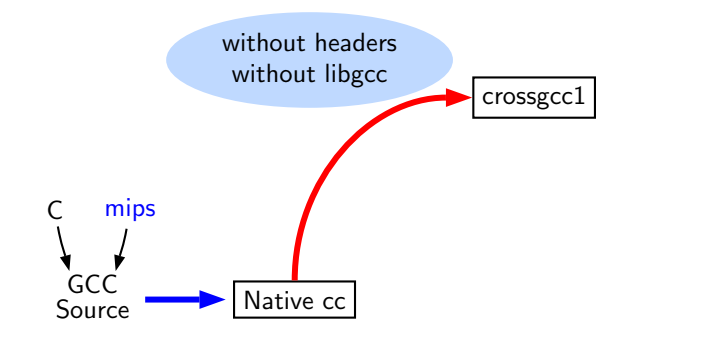

30 June 2011 [Config](#page-0-0) and Build: [Configuration](#page-3-1) and Building: Basic Concepts 27/53 Building a MIPS Cross Compiler on i386

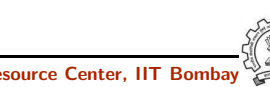

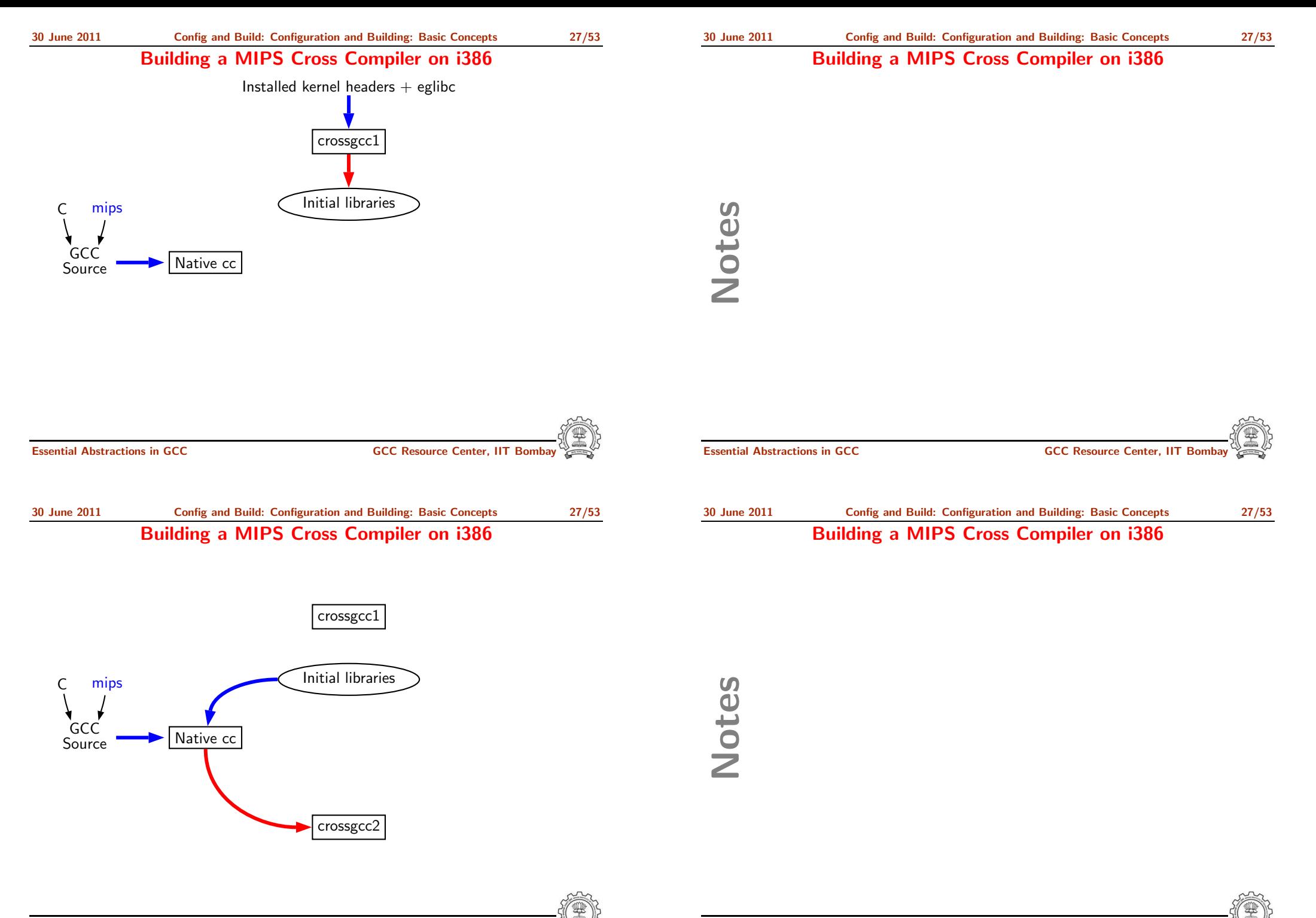

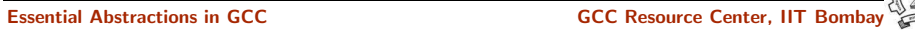

Notes

Notes

Building a MIPS Cross Compiler on i386

30 June 2011 [Config](#page-0-0) and Build: [Configuration](#page-3-1) and Building: Basic Concepts 27/53 Building a MIPS Cross Compiler on i386 GCC<br>Source Native cc crossgcc1 Initial libraries crossgcc<sub>2</sub> C library source Final libraries Essential Abstractions in GCC **GCC Resource Center, IIT Bombay** 30 June 2011 [Config](#page-0-0) and Build: [Configuration](#page-3-1) and Building: Basic Concepts 27/53 Building a MIPS Cross Compiler on i386 crossgcc1 Initial libraries

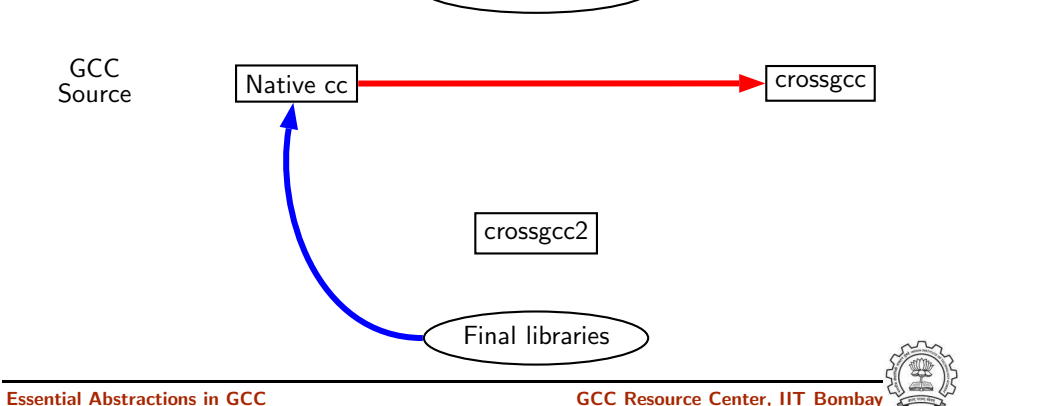

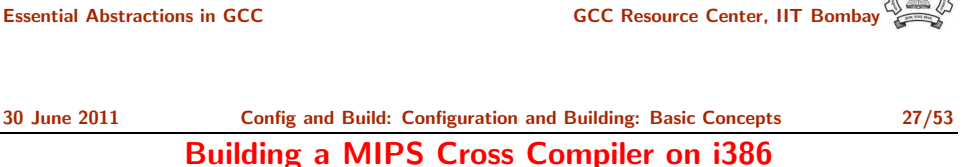

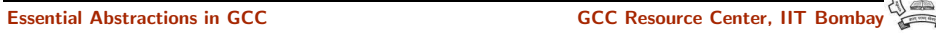

 $r_{\rm max}$ 

#### Building a MIPS Cross Compiler on i386

Building a MIPS Cross Compiler on i386

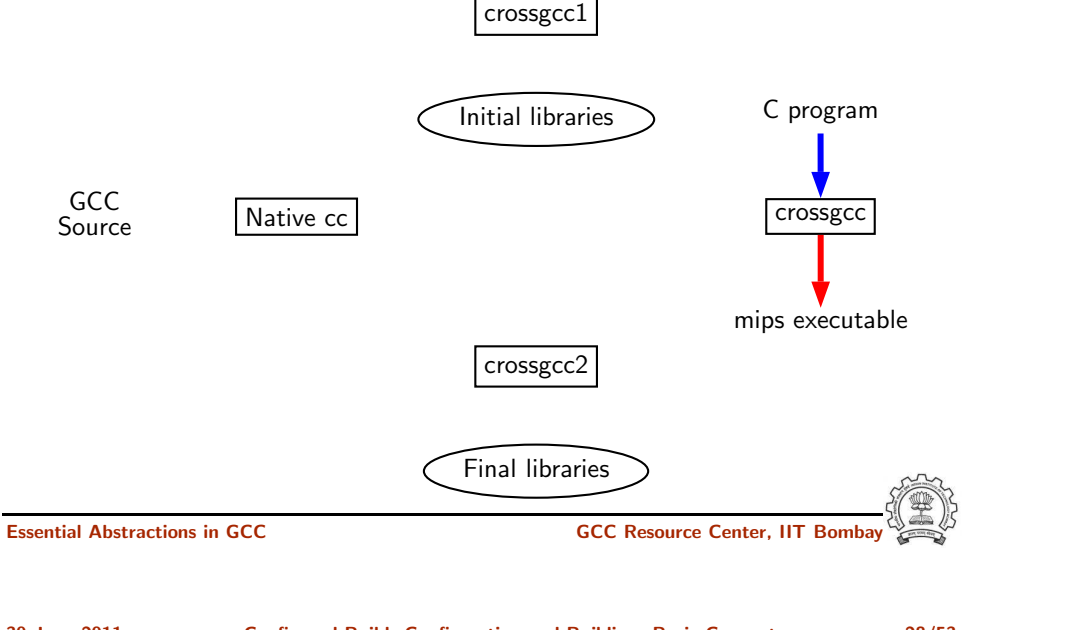

30 June 2011 [Config](#page-0-0) and Build: [Configuration](#page-3-1) and Building: Basic Concepts 28/53 Problem with Native Build in Ubuntu 11.04

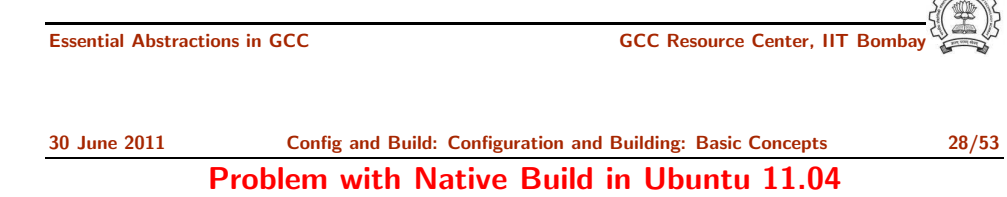

- GCC expects asm directory in /usr/include
- In Ubuntu 11.04, it is present in /usr/include/i386-linux-gnu and not in /usr/include
- Installing gcc-multilib using synaptic package manager creates the required symbolic links

Notes

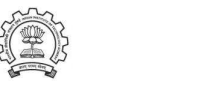

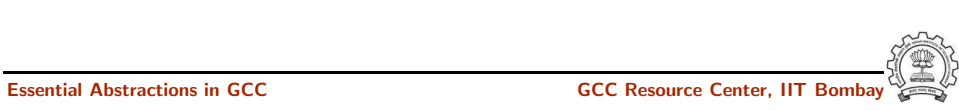

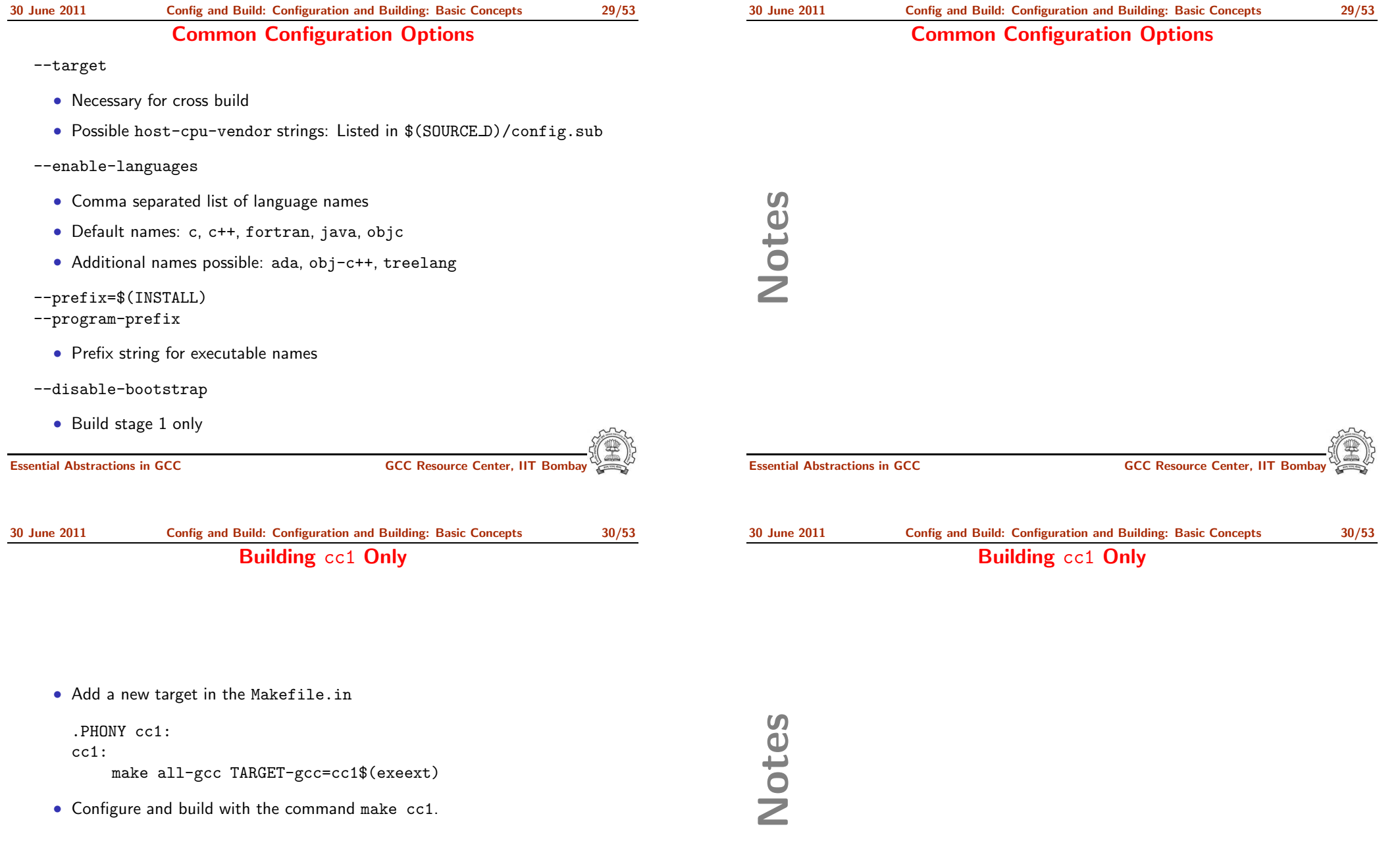

30 June 2011 [Config](#page-0-0) and Build: [Configuration](#page-3-1) and Building: Basic Concepts 31/53

### Configuring and Building GCC – Summary

- Choose the source language: C (--enable-languages=c)
- Choose installation directory: (--prefix=<absolute path>)
- Choose the target for non native builds: (--target=sparc-sunos-sun)

Configuring and Building GCC – Summary

- Run: configure with above choices
- Run: make to
	- $\triangleright$  generate target specific part of the compiler
	- $\blacktriangleright$  build the entire compiler
- Run: make install to install the compiler

#### Tip

Redirect all the outputs: \$ make <sup>&</sup>gt; make.log 2> make.err

Essential Abstractions in GCC CCCC COCC GCC Resource Center, IIT

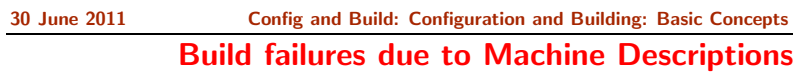

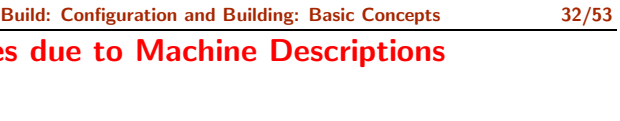

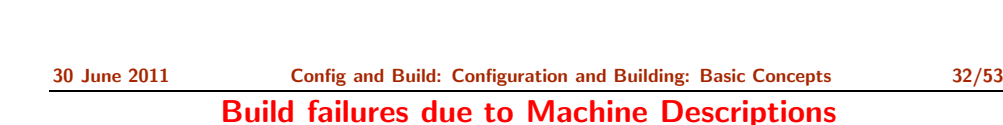

Essential Abstractions in GCC CCCC COCC GESSENTIAL GCC Resource Center, IIT

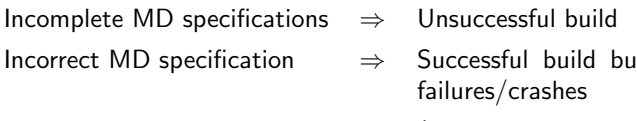

It run time (either ICE or SIGSEGV)

Notes

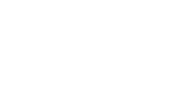

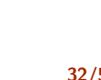

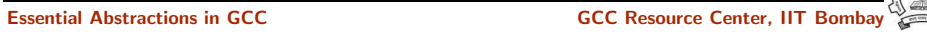

Part 3

### Registering New Machine [Descriptions](#page-27-0)

Notes

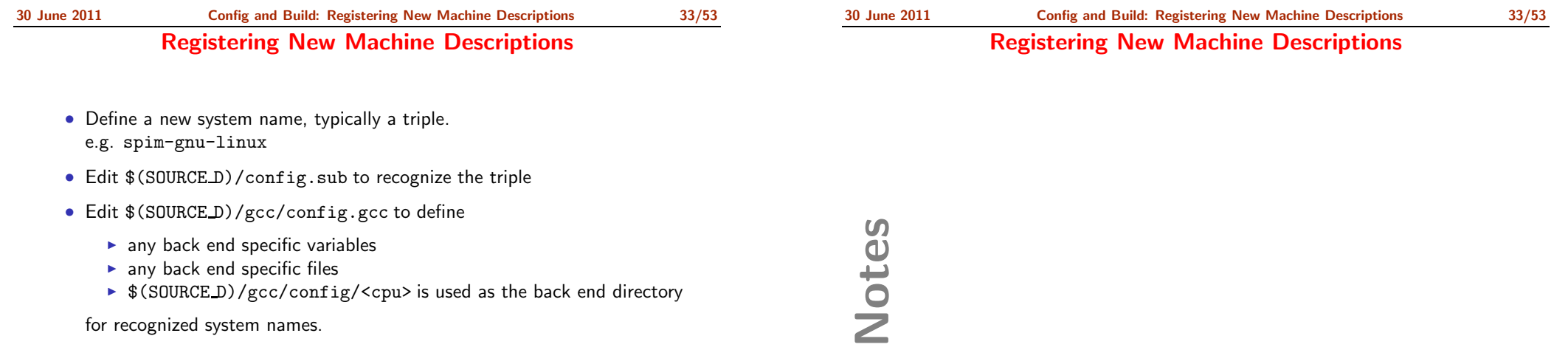

#### Tip

Read comments in \$(SOURCE D)/config.sub & \$(SOURCE D)/gcc/config/<cpu>.

Essential Abstractions in GCC GCC Resource Center, IIT Bomba

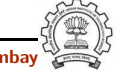

<span id="page-27-0"></span>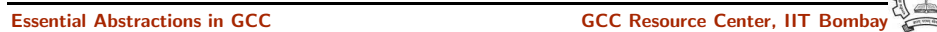

Notes

### Registering Spim with GCC Build Process

We want to add multiple descriptions:

- Step 1. In the file  $$(SOWRCE_D)/config.sub$ 
	- Add to the case \$basic machine
		- $\triangleright$  spim\* in the part following
			- # Recognize the basic CPU types without company name.
		- $\blacktriangleright$  spim\*-\* in the part following
		- # Recognize the basic CPU types with company name.

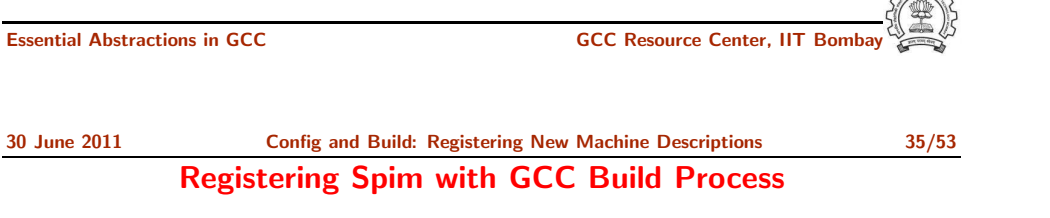

• Step 2a. In the file \$(SOURCE D)/gcc/config.gcc

In case  $f\{target\}$  used for defining  $cpu_type$ , i.e. after the line

# Set default cpu\_type, tm\_file, tm\_p\_file and xm\_file ...

add the following case

```
spim*-*-*)
    cpu type=spim
    ;;
```
This says that the machine description files are available in the directory \$(SOURCE D)/gcc/config/spim.

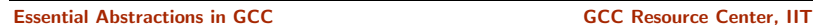

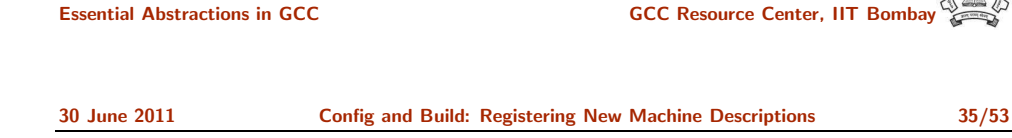

### Registering Spim with GCC Build Process

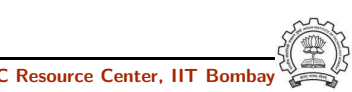

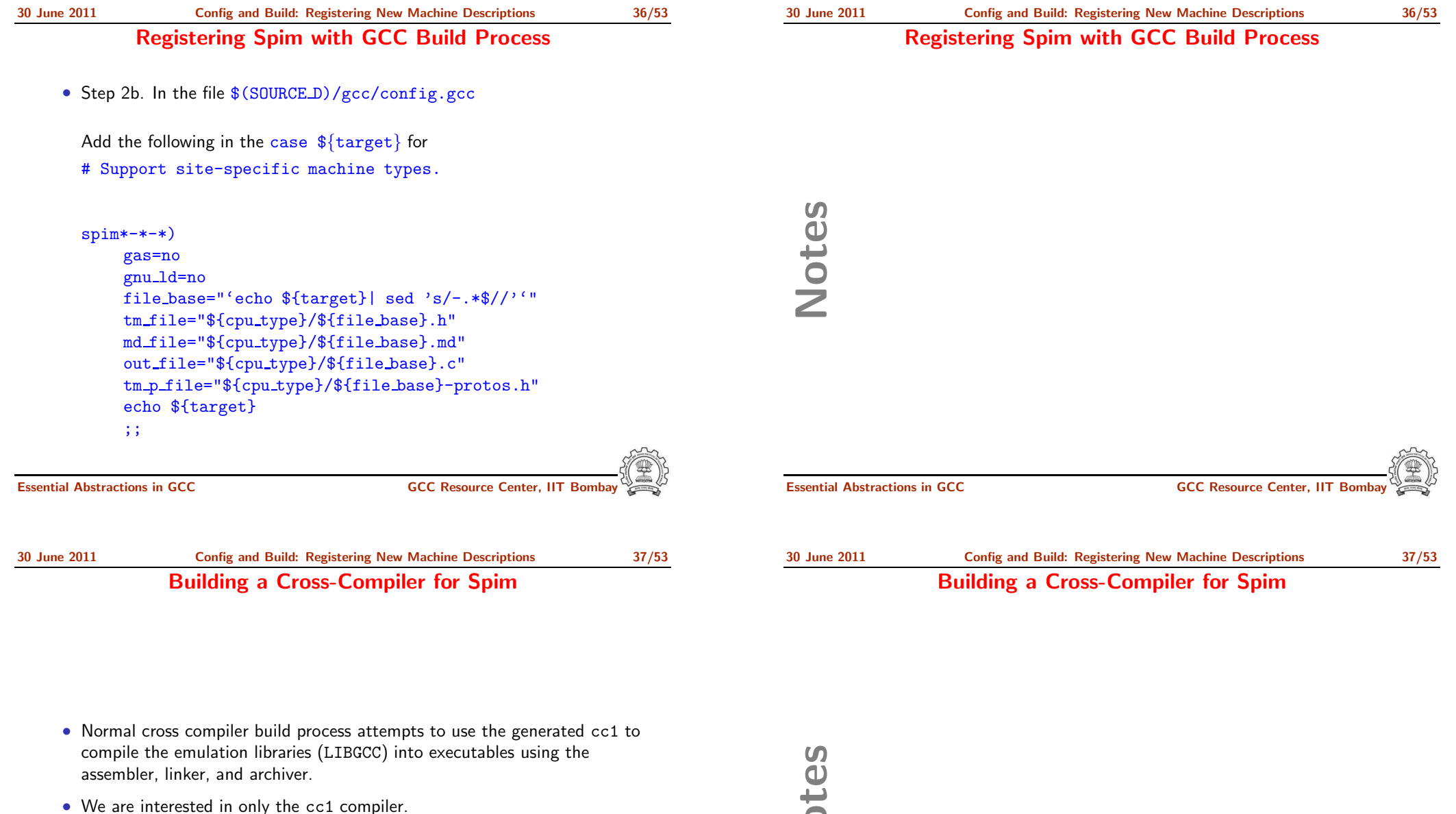

• Use make cc1

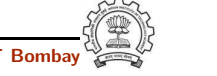

Part 4

### Building A Cross [Compiler](#page-30-0)

## Notes

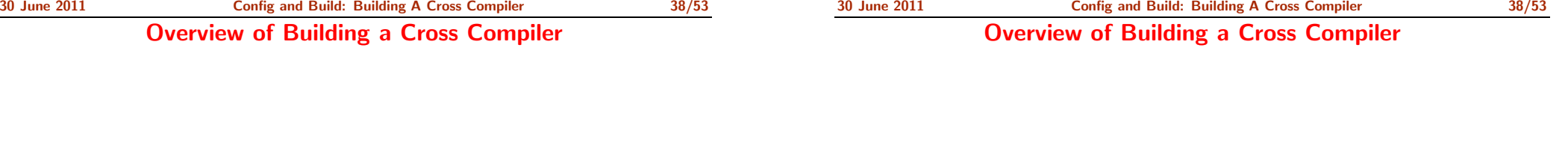

- 1. crossgcc1. Build <sup>a</sup> cross compiler with certain facilities disabled
- 2. Initial Library. Configure the C library using crossgcc1. Build some specified C run-time object files, but not rest of the library. Install the library's header files and run-time object file, and create dummy libc.so
- 3. crossgcc2. Build <sup>a</sup> second cross-compiler, using the header files and object files installed in step 2
- 4. Final Library. Configure, build and install fresh C library, using crossgcc2
- 5. crossgcc. Build <sup>a</sup> third cross compiler, based on the C library built in step 4

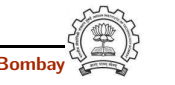

<span id="page-30-0"></span>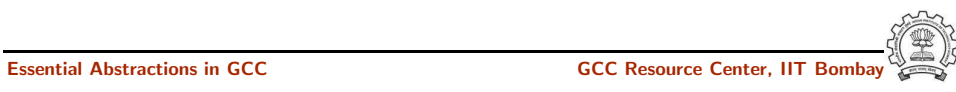

30 June 2011 [Config](#page-0-0) and Build: Building <sup>A</sup> Cross [Compiler](#page-30-0) 39/53

Downloading Source Tarballs

 $\overline{a}$ 

30 June 2011 [Config](#page-0-0) and Build: Building <sup>A</sup> Cross [Compiler](#page-30-0) 39/53

#### Downloading Source Tarballs

Download the latest version of source tarballs

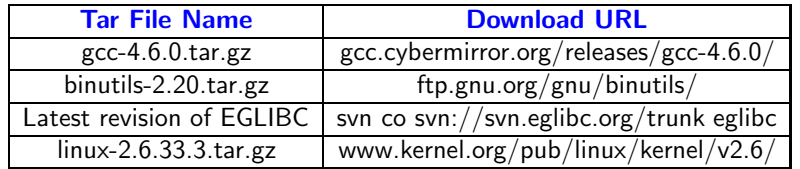

# Notes

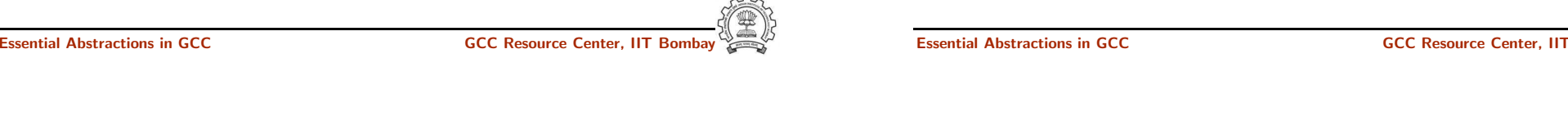

30 June 2011 [Config](#page-0-0) and Build: Building <sup>A</sup> Cross [Compiler](#page-30-0) 40/53 Setting Up the Environment for Cross Compilation

• Create <sup>a</sup> folder 'crossbuild' that will contain the crossbuilt compiler sources and binaries.

```
$.mkdir crossbuild
$.cd crossbuild
```
• Create independent folders that will contain the source code of gcc-4.6.0, binutil, and eglibc.

crossbuild\$.mkdir gcc crossbuild\$.mkdir eglibc crossbuild\$.mkdir binutils 30 June 2011 [Config](#page-0-0) and Build: Building <sup>A</sup> Cross [Compiler](#page-30-0) 40/53 Setting Up the Environment for Cross Compilation

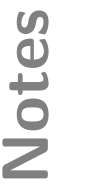

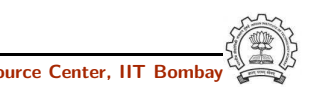

30 June 2011 [Config](#page-0-0) and Build: Building <sup>A</sup> Cross [Compiler](#page-30-0) 40/53

Setting Up the Environment for Cross Compilation

### Setting Up the Environment for Cross Compilation

• Create <sup>a</sup> folder that will contain the cross toolchain.

#### crossbuild\$.mkdir install

• Create <sup>a</sup> folder that will have <sup>a</sup> complete EGLIBC installation, as well as all the header files, library files, and the startup C files for the target system.

crossbuild\$.mkdir sysroo<sup>t</sup>

Notes

Essential Abstractions in GCC GCC GCC GCC Resource Center, IIT

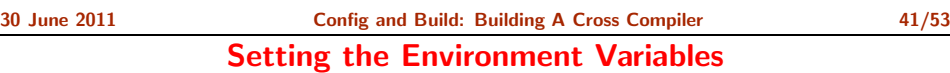

sysroot <sup>≡</sup> standard linux directory layout

#### Set the environment variables to generalize the later steps for cross build.

crossbuild\$.export prefix=<path to crossbuild/install> crossbuild\$.export sysroot=<path\_to crossbuild/sysroot> crossbuild\$.export host=i686-pc-linux-gnu crossbuild\$.export build=i686-pc-linux-gnu crossbuild\$.export target=mips-linux OR expor<sup>t</sup> target=powerpc-linux crossbuild\$.export linuxarch=mips OR expor<sup>t</sup> linuxarch=powerpc

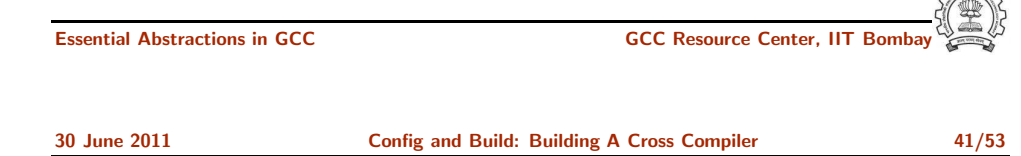

#### Setting the Environment Variables

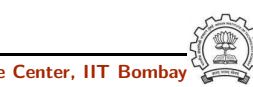

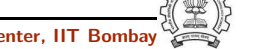

30 June 2011 [Config](#page-0-0) and Build: Building <sup>A</sup> Cross [Compiler](#page-30-0) 42/53

Notes

#### Building Binutils

• Change the working directory to binutils.

#### crossbuild\$. cd binutils

• Untar the binutil source tarball here.

crossbuild/binutils\$. tar -xvf binutils-2.20.tar.gz

Building Binutils

• Make <sup>a</sup> build directory to configure and build the binutils, and go to that dicrectory.

crossbuild/binutils\$. mkdir build crossbuild/binutils\$. cd build

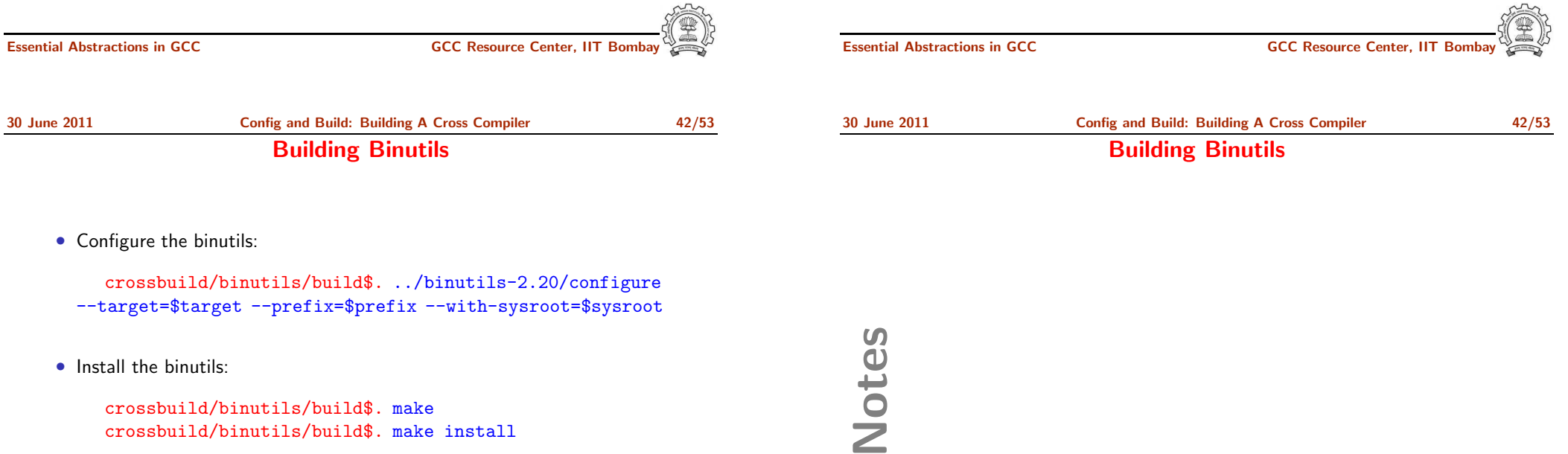

crossbuild/binutils/build\$. make crossbuild/binutils/build\$. make install

• Change the working directory back to crossbuild.

crossbuild/binutils/build\$. cd ~/crossbuild

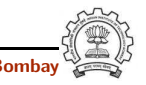

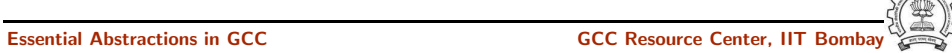

30 June 2011 [Config](#page-0-0) and Build: Building <sup>A</sup> Cross [Compiler](#page-30-0) 43/53 Building First GCC

#### Building First GCC

• Change the working directory to gcc.

crossbuild\$. cd gcc

• Untar the gcc-4.6.0 source tarball here.

crossbuild/gcc\$. tar -xvf gcc-4.6.0.tar.gz

• Make a build directory to configure and build gcc, and go to that directory.

```
crossbuild/gcc$. mkdir build
crossbuild/gcc$. cd build
```
libgcc and other libraries are built using libc headers. Shared libraries like 'libgcc s.so' are to be compiled against EGLIBC headers (not installed yet), and linked against 'libc.so' (not built yet). We need configure time options to tell GCC not to build 'libgcc\_s.so'.

**Essential Abstractions in GCC** 

30 June 2011 [Config](#page-0-0) and Build: Building <sup>A</sup> Cross [Compiler](#page-30-0) 43/53 Building First GCC

Notes

Essential Abstractions in GCC GCC Resource Center, IIT Bombay

30 June 2011 [Config](#page-0-0) and Build: Building <sup>A</sup> Cross [Compiler](#page-30-0) 43/53

Building First GCC

• Configure gcc:

crossbuild/gcc/build\$. ../gcc-4.6.0/configure --target=\$target --prefix=\$prefix --without-headers --with-newlib --disable-shared --disable-threads --disable-libssp --disable-libgomp --disable-libmudflap --enable-languages=c

'--without-headers'  $\Rightarrow$  build libgcc without any headers at all. '--with-newlib'  $\Rightarrow$ use newlib header while building other libraries than libgcc.

Using both the options together results in libgcc being built without requiring the presence of any header, and other libraries being built with newlib headers.

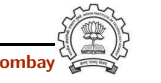

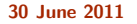

[Config](#page-0-0) and Build: Building A Cross [Compiler](#page-30-0) 43/53

Building First GCC

Notes

30 June 2011 [Config](#page-0-0) and Build: Building <sup>A</sup> Cross [Compiler](#page-30-0) 43/53

Building First GCC

• Install gcc in the install folder:

crossbuild/gcc/build\$. PATH=\$prefix/bin:\$PATH make all-gcc crossbuild/gcc/build\$. PATH=\$prefix/bin:\$PATH make install-gcc

• change the working directory back to crossbuild.

crossbuild/gcc/build\$. cd ~/crossbuild

crossbuild/linux-2.6.33.3\$.cd ~/crossbuild

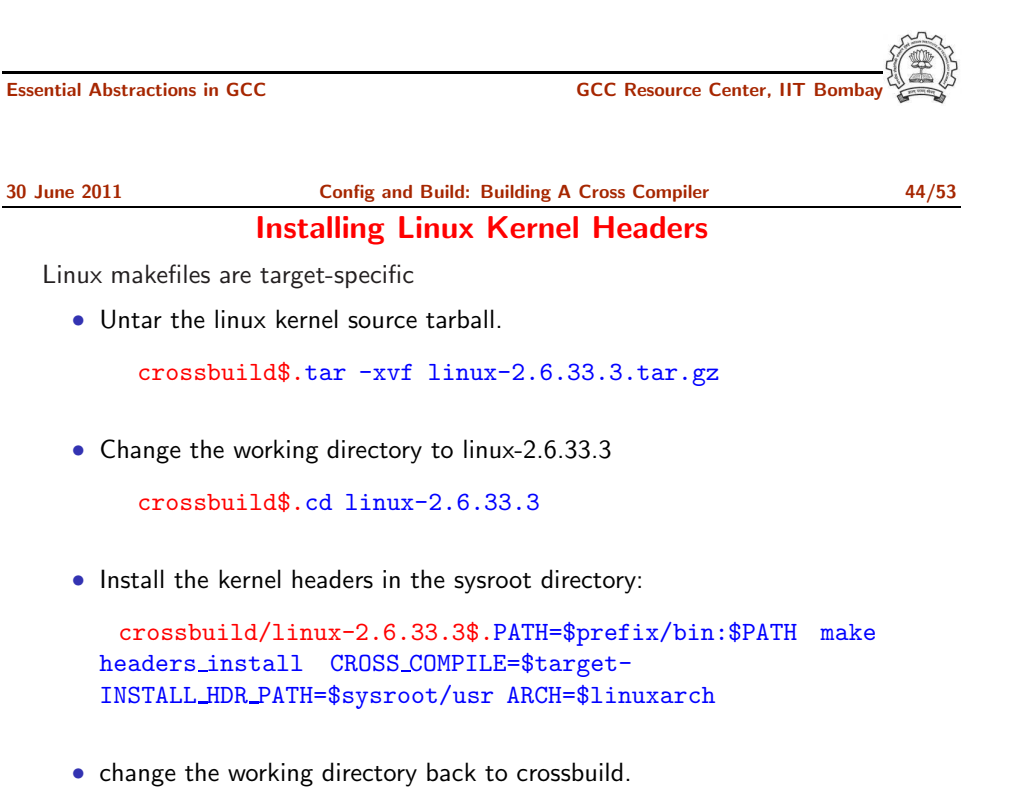

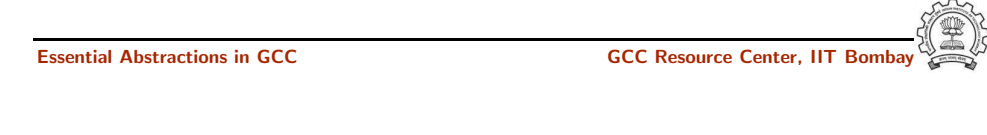

30 June 2011 [Config](#page-0-0) and Build: Building <sup>A</sup> Cross [Compiler](#page-30-0) 44/53 Installing Linux Kernel Headers

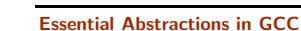

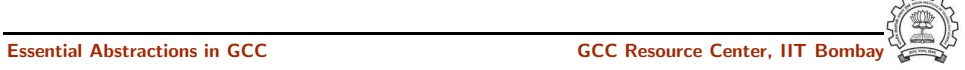

#### Installing EGLIBC Headers and Preliminary Objects

Using the cross compiler that we have just built, configure EGLIBC to install the headers and build the object files that the full cross compiler will need.

• Change the working directory to eglibc.

crossbuild\$. cd eglibc

• Check the latest eglibc source revision here.

crossbuild/eglibc\$. svn co svn://svn.eglibc.org/trunk eglibc

• Some of the targets are not supported by glibc (e.g. mips). The support for such targets is provided in the 'ports' folder in eglibc. We need to copy this folder inside the libc folder to create libraries for the new target.

crossbuild/eglibc\$. cp -r eglibc/ports eglibc/libc

#### Essential Abstractions in GCC

30 June 2011 [Config](#page-0-0) and Build: Building <sup>A</sup> Cross [Compiler](#page-30-0) 45/53 Installing EGLIBC Headers and Preliminary Objects

• Make a build directory to configure and build eglibc headers, and go to that directory.

crossbuild/eglibc\$. mkdir build crossbuild/eglibc\$. cd build

• Configure eglibc:

crossbuild/eglibc/build\$. BUILD CC=gcc CC=\$prefix/bin/\$target-gcc AR=\$prefix/bin/\$target-ar RANLIB=\$prefix/bin/\$target-ranlib ../eglibc/libc/configure --prefix=/usr --with-headers=\$sysroot/usr/include --build=\$build --host=\$target --disable-profile --without-gd --without-cvs --enable-add-ons

EGLIBC must be configured with option '--prefix=/usr', because the EGLIBC build system checks whether the prefix is '/usr', and does special handling only if that is the case.

#### Installing EGLIBC Headers and Preliminary Objects

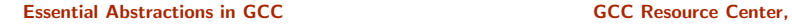

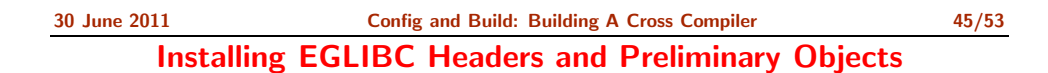

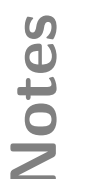

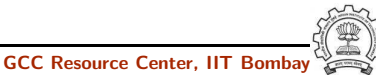

#### Installing EGLIBC Headers and Preliminary Objects

• We can now use the 'install-headers' makefile target to install the headers:

crossbuild/eglibc/build\$. make install-headers install root=\$sysroot install-bootstrap-headers=yes

'install-bootstrap-headers' variable requests special handling for certain tricky header files.

(autoconf 2.13 causes some problems. Get version 2.50 or later)

• There are <sup>a</sup> few object files that are needed to link shared libraries. We will build and install them by hand:

crossbuild/eglibc/build\$. mkdir -p \$sysroot/usr/lib crossbuild/eglibc/build\$. make csu/subdir lib crossbuild/eglibc/build\$. cd csu crossbuild/eglibc/build/csu\$. cp crt1.o crti.o crtn.o \$sysroot/usr/lib

Essential Abstractions in GCC GCC GCC GCC Resource Center, IIT

30 June 2011 [Config](#page-0-0) and Build: Building <sup>A</sup> Cross [Compiler](#page-30-0) 45/53

Installing EGLIBC Headers and Preliminary Objects

• Finally, 'libgcc\_s.so' requires a 'libc.so' to link against. However, since we will never actually execute its code, it doesn't matter what it contains. So, treating '/dev/null' as a C souce code, we produce a dummy 'libc.so' in one step:

crossbuild/eglibc/build/csu\$. \$prefix/bin/\$target-gcc -nostdlib -nostartfiles -shared -x c /dev/null -o \$sysroot/usr/lib/libc.so

• change the working directory back to crossbuild.

crossbuild/gcc/build\$. cd ~/crossbuild

30 June 2011 [Config](#page-0-0) and Build: Building <sup>A</sup> Cross [Compiler](#page-30-0) 45/53

#### Installing EGLIBC Headers and Preliminary Objects

Notes

Essential Abstractions in GCC GCC Resource Center, IIT Bombay

30 June 2011 [Config](#page-0-0) and Build: Building <sup>A</sup> Cross [Compiler](#page-30-0) 45/53 Installing EGLIBC Headers and Preliminary Objects

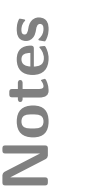

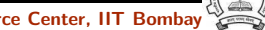

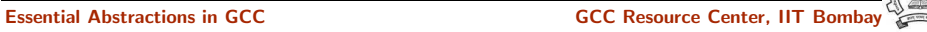

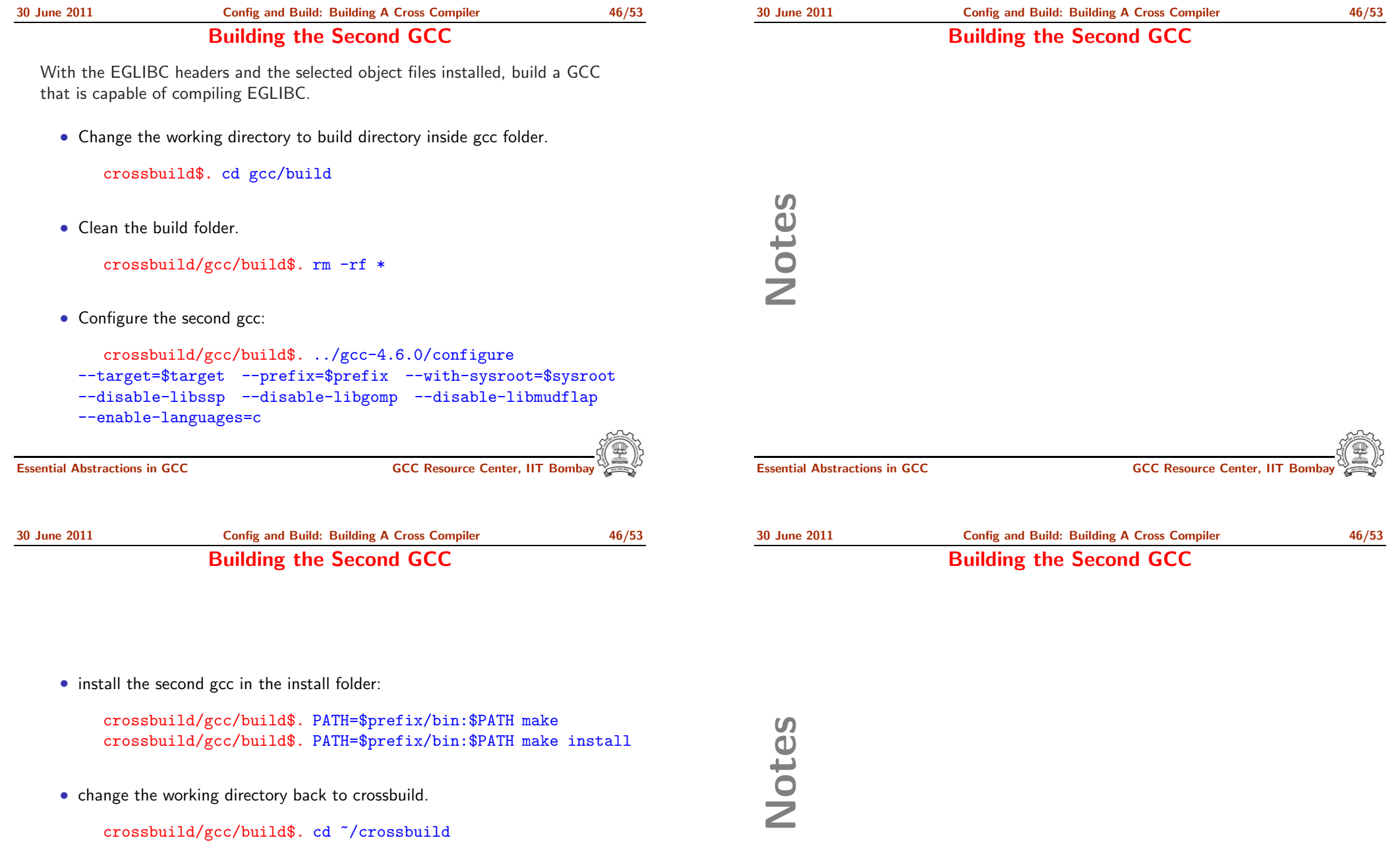

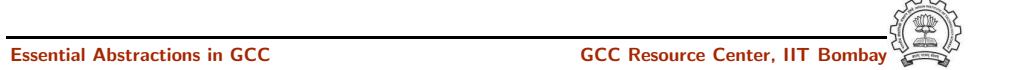

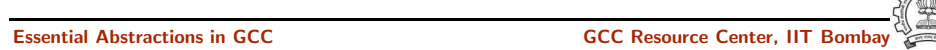

#### 30 June 2011 [Config](#page-0-0) and Build: Building <sup>A</sup> Cross [Compiler](#page-30-0) 47/53 Building Complete EGLIBC

#### With the second compiler built and installed, build EGLIBC completely.

• Change the working directory to the build directory inside eglibc folder.

crossbuild\$. cd eglibc/build

• Clean the build folder.

crossbuild/eglibc/build\$. rm -rf \*

• Configure eglibc:

crossbuild/eglibc/build\$. BUILD CC=gcc CC=\$prefix/bin/\$target-gcc AR=\$prefix/bin/\$target-ar RANLIB=\$prefix/bin/\$target-ranlib ../eglibc/libc/configure --prefix=/usr --with-headers=\$sysroot/usr/include --build=\$build --host=\$target --disable-profile --without-gd --without-cvs --enable-add-ons

Essential Abstractions in GCC **GCC RESOURCE CENTER** GCC Resource Center, IIT

30 June 2011 [Config](#page-0-0) and Build: Building <sup>A</sup> Cross [Compiler](#page-30-0) 47/53 Building Complete EGLIBC

• install the required libraries in \$sysroot:

crossbuild/eglibc/build\$. PATH=\$prefix/bin:\$PATH make crossbuild/eglibc/build\$. PATH=\$prefix/bin:\$PATH make install install root=\$sysroot

• change the working directory back to crossbuild.

crossbuild/gcc/build\$. cd ~/crossbuild

At this point, we have a complete EGLIBC installation in '\$sysroot', with header files, library files, and most of the C runtime startup files in place.

#### Building Complete EGLIBC

Essential Abstractions in GCC GCC Resource Center, IIT Bombay

Notes

30 June 2011 [Config](#page-0-0) and Build: Building <sup>A</sup> Cross [Compiler](#page-30-0) 47/53 Building Complete EGLIBC

Notes

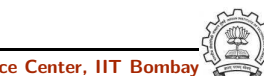

Essential Abstractions in GCC GCC GCC Gesource Center, IIT

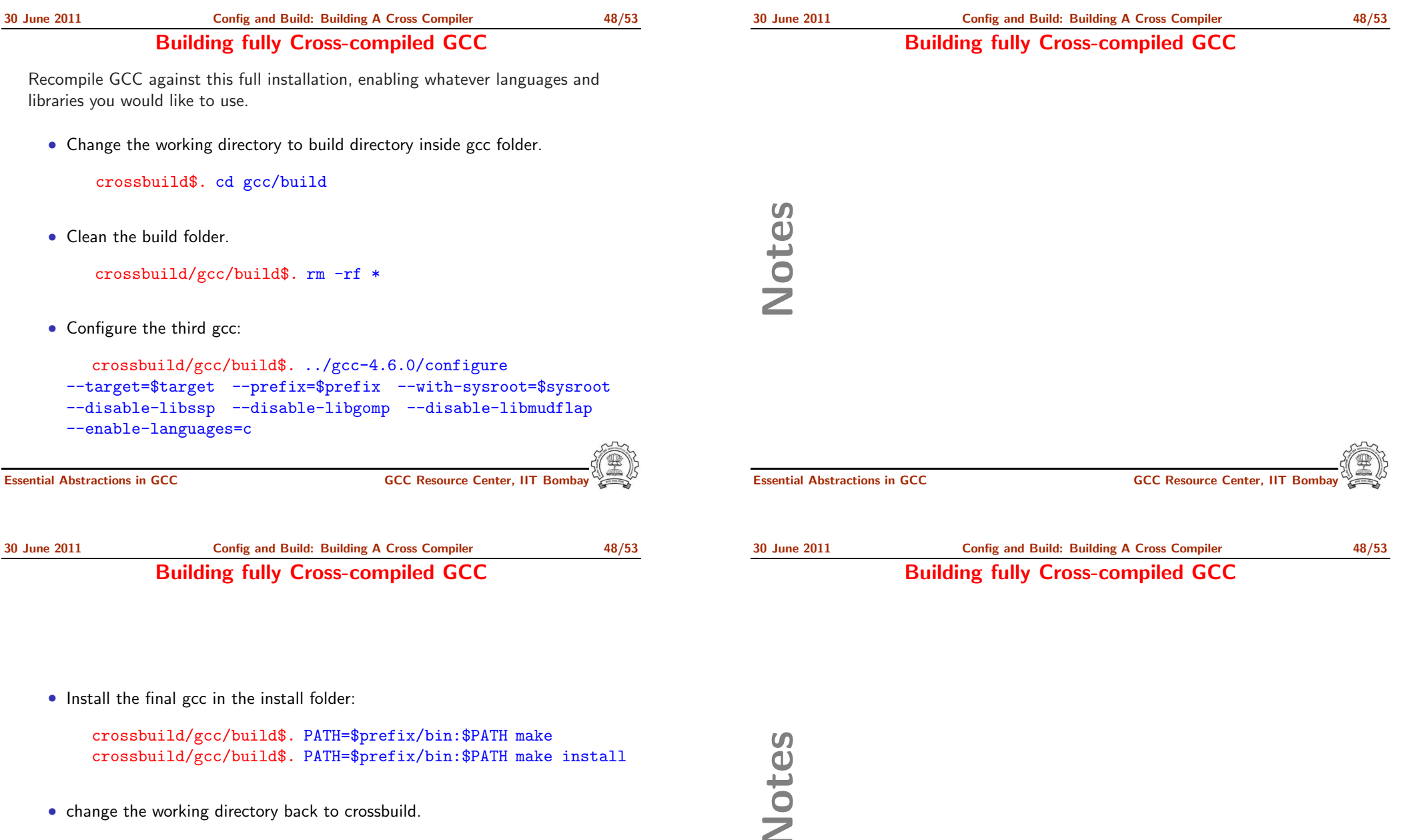

• change the working directory back to crossbuild.

crossbuild/gcc/build\$. cd ~/crossbuild

Essential Abstractions in GCC COCC COCC GCC Resource Center, IIT

30 June 2011 [Config](#page-0-0) and Build: Building <sup>A</sup> Cross [Compiler](#page-30-0) 49/53

#### Maintaining \$sysroot Folder

Since GCC's installation process is not designed to help construct sysroot trees, certain libraries must be manually copied into place in the sysroot.

• Copy the libgcc\_s.so files to the lib folder in \$sysroot.

crossbuild\$.cp -d \$prefix/\$target/lib/libgcc\_s.so\* \$sysroot/lib

• If  $c++$  language was enabled, copy the libstdc $++$ .so files to the usr/lib folder in \$sysroot.

crossbuild\$.cp -d \$prefix/\$target/lib/libstdc++.so\* \$sysroot/usr/lib

At this point, we have a ready cross compile toolchain in \$prefix, and EGLIBC installation in \$sysroot.

Essential Abstractions in GCC **GCC Resource Center, IIT Bomb** 

Notes

Essential Abstractions in GCC CCCC COCC GESOURCE CENTER, IT

<span id="page-41-0"></span>

#### Maintaining \$sysroot Folder

Part 5 **[Testing](#page-41-0)** 

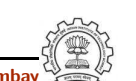

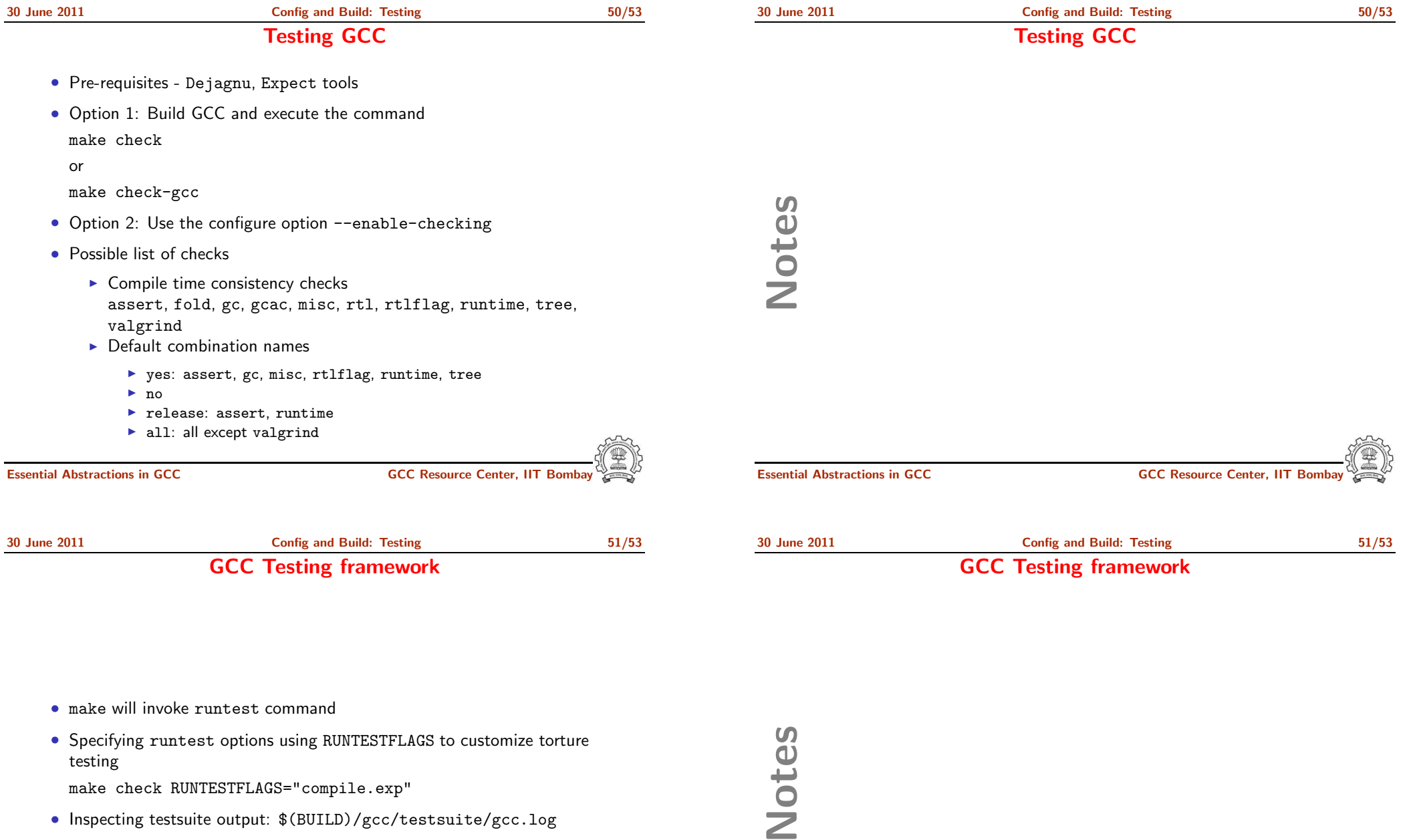

30 June 2011 [Config](#page-0-0) and Build: [Testing](#page-41-0) 52/53

Interpreting Test Results

Notes

30 June 2011 [Config](#page-0-0) and Build: [Testing](#page-41-0) 52/53

#### Interpreting Test Results

- PASS: the test passed as expected
- XPASS: the test unexpectedly passed
- FAIL: the test unexpectedly failed
- XFAIL: the test failed as expected
- UNSUPPORTED: the test is not supported on this platform
- ERROR: the testsuite detected an error
- WARNING: the testsuite detected a possible problem

#### GCC Internals document contains an exhaustive list of options for testing

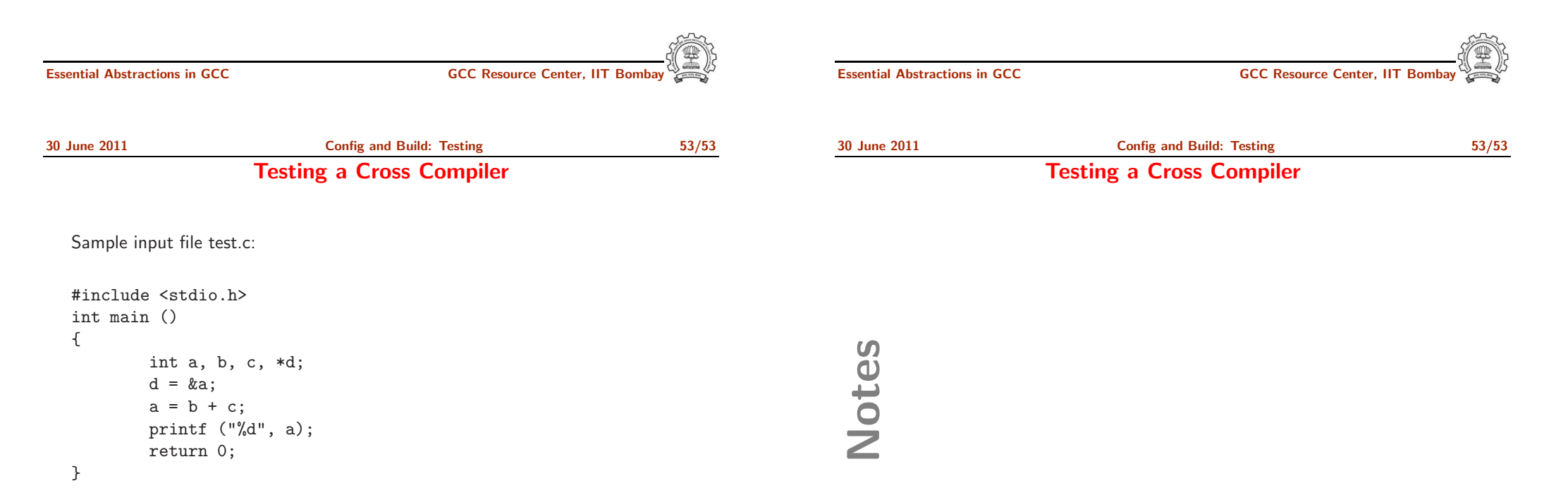

\$. \$prefix/bin/\$target-gcc -o test test.c

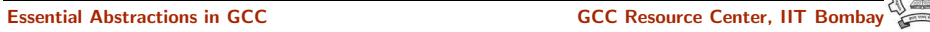

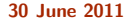

**2011 [Config](#page-0-0) and Build: [Testing](#page-41-0) 53/53** Testing <sup>a</sup> Cross Compiler

Notes

30 June 2011 [Config](#page-0-0) and Build: [Testing](#page-41-0) 53/53

Testing <sup>a</sup> Cross Compiler

For <sup>a</sup> powerpc architecture,

\$. \$prefix/bin/powerpc-unknown-linux-gnu-gcc -o test test.c

Use readelf to verify whether the executable is indeed for powerpc

\$. \$prefix/bin/powerpc-unknown-linux-gnu-readelf -lh test

ELF Header:

Magic: 7f 45 4c 46 01 02 01 00 00 00 00 00 00 00 00 00 ...

Type: EXEC (Executable file) Machine: PowerPC

...

Program Headers:

...

[Requesting program interpreter: /lib/ld.so.1]

...

Essential Abstractions in GCC **CCC CCC Resource Center**, IIT

Essential Abstractions in GCC **GCC RESOURCE CENTER** GCC Resource Center, IIT

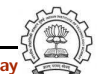